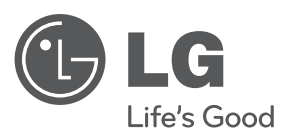

# **MANUEL DU PROPRIÉTAIRE** GRAVEUR HDD/DVD

Veuillez lire attentivement ce manuel avant d'utiliser votre lecteur et conservez-le pour vous y référer ultérieurement.

**MODÈLE** RH589H

cover-FRE.indd 1 over-FRE.indd 12. 02. 03 2:40 2.

**FRANÇAIS**

**FRANÇAIS** 

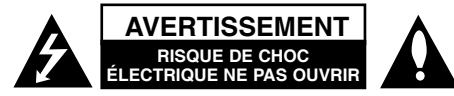

**AVERTISSEMENT:** POUR RÉDUIRE LES RISQUES DE CHOC ÉLECTRIQUE. NE PAS RETIRER LE COUVERCLE (NI LE PANNEAU ARRIÈRE). AUCUNE PIÈCE INTERNE NE PEUT ÊTRE RÉPARÉE PAR L'UTILISATEUR. L'ENTRETIEN DE L'APPAREIL DOIT ÊTRE EFFECTUÉE PAR UN TECHNICIEN QUALIFIÉ.

Ce symbole représentant un éclair dans un triangle équilatéral est destiné à alerter l'utilisateur de la présence d'une tension dangereuse *k*z non isolée dans le boîtier du produit suffisamment importante pour présenter un risque de choque électrique.

Ce symbole représentant un point d'exclamation dans un triangle équilatéral est destiné à alerter l'utilisateur de la présence d'instructions d'utilisation et d'entretien dans la documentation accompagnant le produit.

**AVERTISSEMENT:** POUR PRÉVENIR TOUT INCENDIE OU RISQUE D'ÉLECTROCUTION, NE PAS EXPOSER CE PRODUIT À LA PLUIE OU À L'HUMIDITÉ.

**AVERTISSEMENT:** Ne pas installer l'équipement dans un espace confiné tel qu'une bibliothèque ou un meuble similaire.

**AVERTISSEMENT:** Ne pas bloquer les orifices d'aération. Installer le produit conformément aux instructions du fabricant. Les fentes et ouvertures aménagées dans le boîtier assurent un fonctionnement fiable du produit et protège celui-ci des surchauffes. Lorsque le produit est placé sur un lit, un sofa, une carpette ou une surface similaire, veiller à ne jamais bloquer les ouvertures. Ce produit ne doit pas être installé dans un meuble encastré, tel qu'une bibliothèque ou une étagère à moins qu'une aération adéquate soit prévue ou que l'installation respecte les instructions du fabricant.

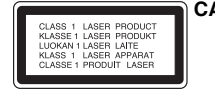

**2**

**CAUTION:** RADIATIONS LASER DE CATÉGORIE 3B VIS-IBLES ET INVISIBLES LORSQUE LE BOÎTIER EST OUVERT OU LORSQUE LES CRO-CHETS SONT DÉFECTUEUX. ÉVITEZ DE REGARDER DIRECTEMENT LE FAISCEAU.

#### **AVERTISSEMENT:** Ce produit utilise un système laser.

Pour assurer le bon fonctionnement de ce produit, veuillez lire attentivement les consignes de sécurité et les conserver pour référence. Si l'unité nécessite une réparation, contactez un centre de service agréé. L'utilisation de commandes ou de réglages, ou l'exécution de procédures autres que celles spécifiées risque de provoquer une exposition à des rayons dangereux. N'ouvrez sous aucun prétexte le boîtier en raison du risque d'exposition au rayon laser. NE PAS REGARDER LE RAYON LASER.

**AVERTISSEMENT:** Ne pas exposer l'appareil à l'eau (aux gouttelettes ou aux éclaboussures), ne pas placer de récipients contenant des liquides (tels que des vases) sur l'appareil.

#### **AVERTISSEMENT concernant le cordon d'alimentation La plupart des appareils exigent un circuit dédié;**

Autrement dit, il ne doivent pas être raccordés à une multiprise mais doivent être directement branchés à une prise de courant murale. Reportez-vous à la page des spécifications de ce manuel de l'utilisateur pour plus d'informations. Ne surchargez pas les prises murales. Les prises murales surchargées, lâches, ou endommagées, les rallonges, les cordons d'alimentation effilochés, ou encore les fils isolants endommagés ou craquelés sont dangereux. Chacune de ces conditions peut provoquer un incendie ou une décharge électrique. Examinez périodiquement le cordon d'alimentation de votre appareil, et s'il présente des signes de faiblesse, débranchez-le, et n'utilisez plus l'appareil tant que le cordon d'alimentation n'aura pas été remplacé par une pièce de rechange originale obtenue auprès d'un centre de service agréé. Protégez le cordon d'alimentation des contraintes physiques ou mécaniques (torsion, nœud, pincement, coincement, écrasement, piétinement…). Faites particulièrement attention aux fiches, prise de courant, et à l'endroit où le cordon sort de l'appareil. Pour débrancher le cordon du secteur, saisissez la fiche du cordon d'alimentation. Lorsque vous installez le produit, vérifiez que la fiche est facilement accessible.

#### **Élimination de votre ancien appareil**

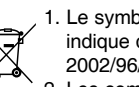

1. Le symbole représentant une poubelle sur roulette barrée d'une croix indique que le produit est couvert par la directive européenne 2002/96/EC.

- 2. Les composants électriques et électroniques doivent faire l'objet d'un tri avant d'être éliminés: ils doivent être jetés non pas dans les déchetteries municipales mais dans les systèmes de récupération adaptés mis à disposition par les autorités locales ou gouvernementales (administration publique).
- 3. L'élimination correcte de votre ancien appareil aidera à prévenir les effets négatifs sur l'environnement et la santé humaine des substances nocives contenues dans les composants.
- 4. Pour des informations plus détaillées concernant l'élimination de votre ancien appareil, veuillez contacter votre municipalité, le service de collecte des déchets, ou le magasin où vous avez acquis le produit.

#### **LG Electronics déclare par la présente que ce ou ces produits sont conformes aux exigences essentielles et aux dispositions applicables des directives 2004/108/EC, 2006/95/EC et 2009/125/EC.**

**Centre Européen de Normalisation (European Standards Centre):** Krijgsman 1, 1186 DM Amstelveen, The Netherlands

● Veuillez noter que ce Centre n'est PAS un Service Client. Pour les Informations Service Client, veuillez consulter la Carte de Garantie ou contacter le revendeur chez qui vous avez acheté le produit.

#### **Droits d'auteur**

- Les équipements d'enregistrement ne doivent être utilisés que pour faire des copies légales et vous êtes averti de vérifier attentivement quelles sont les copies légalement permises dans la région où vous voulez faire une copie. La copie du matériel protégé par des droits d'auteur tel que les films ou la musique est illégale, sauf si la copie est autorisée par une exception légale ou par les propriétaires de ces droits.
- Ce produit intègre de la technologie de protection aux droits d'auteur, préservée par des méthodes de revendication de certains brevets d'invention américains et d'autres droits de propriété intellectuelle détenus par Macrovision Corporation et d'autres propriétaires des droits. L'utilisation de cette technologie de protection aux droits d'auteur doit être autorisée par Macrovision Corporation, et elle est réservée à un usage domestique et à d'autres usages de visionnement limités, sauf accord de Macrovision Corporation autorisant d'autres usages. L'ingénierie inverse et le démontage sont interdits.
- **.** LES CONSOMMATEURS DOIVENT NOTER QUE NE SONT PAS TOUS LES TÉLÉVISEURS À HAUTE DÉFINITION NE SONT PAS COMPLÈTEMENT COMPATIBLES AVEC CE PRODUIT, CE QUI PEUT PROVOQUER DES PERTURBATIONS DANS L'IMAGE AFFICHÉE. EN CAS DE PROBLÈMES DANS L'IMAGE AVEC LE BALAYAGE PROGRESSIF 625, IL EST RECOMMANDÉ A L'UTILISATEUR DE BASCULER LA CONNEXION VERS LA SORTIE "DÉFINITION STANDARD". SI VOUS AVEZ DES QUES-TIONS CONCERNANT LA COMPATIBILITÉ DE VOTRE TÉLÉVISEUR AVEC LE GRAVEUR HDD/DVD MODÈLE 625p, VEUILLEZ CONTACTER NOTRE SERVICE CLIENTÈLE.

**Fabriqué sous licence de Dolby Laboratories. Dolby et le symbole double D sont des marques déposées de Dolby Laboratories.**

# **Logiciel Libre**

Ce produit comprend :

- Une bibliothèque libre : copyright © 2003 Le Projet FreeType (www.freetype.org).
- Bibliothèque compressée Zlib développée par Jean-loup Gailly et Mark Adler. Copyright (C) 1995-2005 Jean-loup Gailly et Mark Adler

**3**

• Liste Doublement Reliée deposée par Artistic license. Vous pouvez télécharger ce logiciel à partir de http://freshmeat.net/projects/linklist/

 $\curvearrowleft$ 

# **Table des Matières**

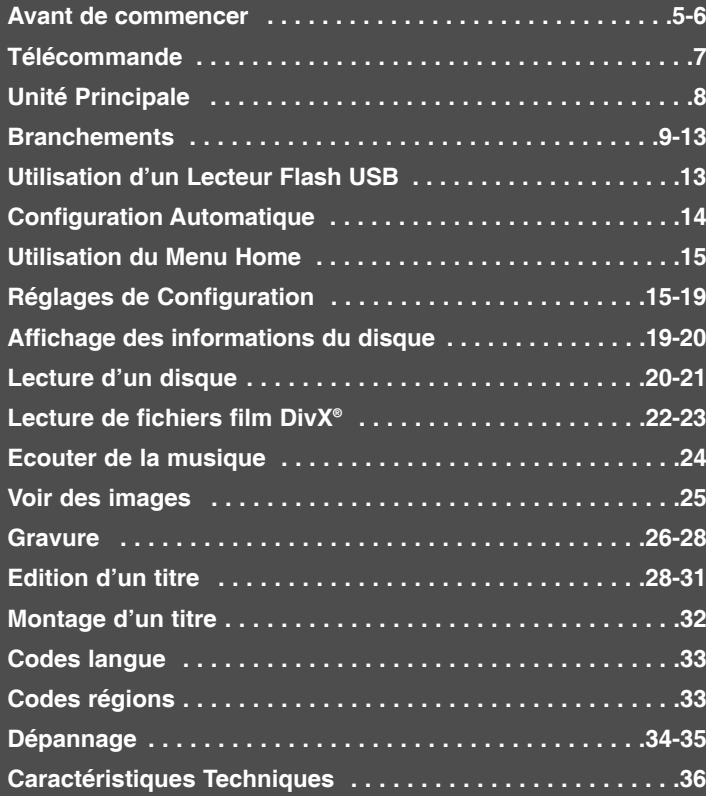

Avant de brancher, d'utiliser ou de régler cet appareil, veuillez lire attentivement tout le manuel d'instructions.

# **Avant de commencer**

# **Disques compatibles pour Ecriture et Lecture**

Cet appareil peut graver tous les types de DVD d'usage massif. Le tableau ci-dessous montre certaines différences de compatibilité selon le type de disque.

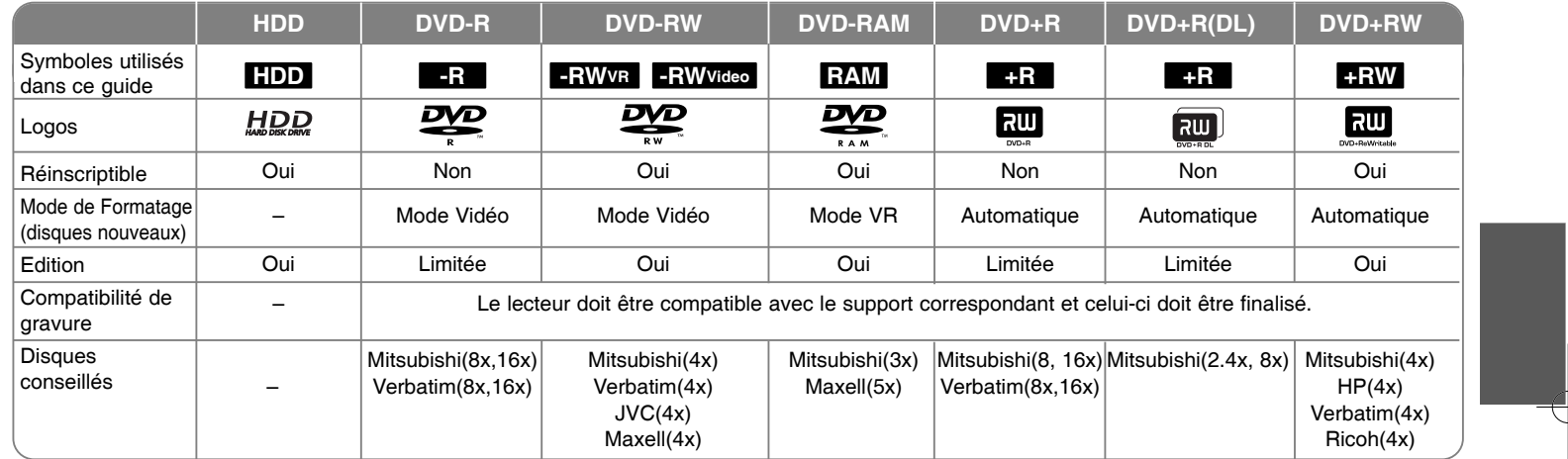

**5**

## **Compatibilité de lecture**

Le tableau ci-dessous montre les formats de fichier et les types de support pouvant être lus avec cet appareil.

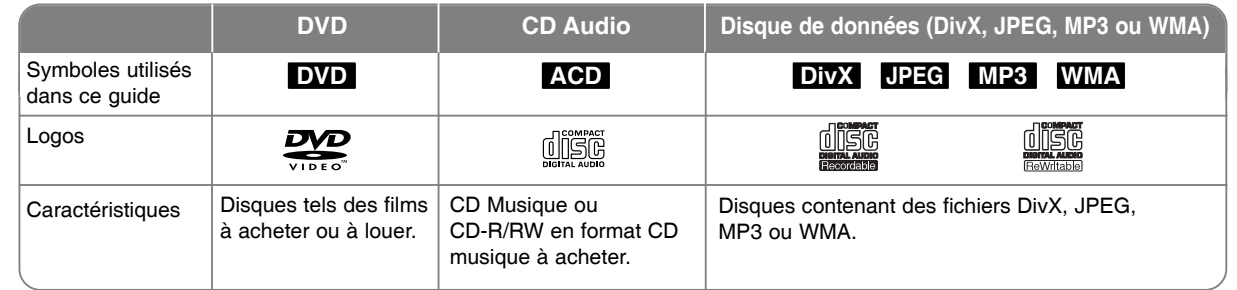

#### **Remarque sur les disques**

- Selon les caractéristiques des appareils de gravure ou des disques CD-R/RW (ou DVD±R/RW) certains disques CD-R/RW (ou DVD±R/RW) ne seront pas lus par cet appareil.
- <sup>z</sup> Ne pas coller d'étiquettes ou de papiers sur les faces faces d'un disque (l'étiquetée ou l'enregistrée).
- N'utilisez pas de CD à forme irrégulière (p.e., à forme de cœur ou d'octogone). Cela pourrait faire tomber en panne l'appareil.
- Selon le logiciel de gravure et de finalisation, certains disques (CD-R/RW ou DVD±R/RW) ne seront pas lus par cet appareil.
- Les disques DVD-R/RW, DVD+R/RW et CD-R/RW gravés avec un ordinateur personnel, un graveur DVD ou CD ne seront pas lus si le disque est endommagé ou sale, ou s'il y a de la poussière ou de la condensation sur la lentille de l'appareil.
- Si vous gravez un disque avec un ordinateur personnel, et même si vous le faites avec un format compatible, il y a des cas ou vous ne pourrez pas le lire à cause de la configuration du logiciel utilisé pour créer le disque. (Pour des informations plus détaillées, renseignez-vous auprès du distributeur du logiciel.)
- Pour arriver à une qualité de reproduction optimale, cet appareil requiert que les disques et les gravures atteignent certains standards techniques. Les DVD préinscrits s'y ajustent automatiquement. Il y a plusieurs types de formats de disque inscriptible (y compris les CD-R contenant des fichiers MP3 ou WMA) ceux qui nécessitent de certaines conditions préalables (voir ci-dessus) pour assurer la compatibilité de lecture.
- Les usagers doivent remarquer que le téléchargement de fichiers MP3 / WMA depuis Internet nécessite de permissions. Notre compagnie n'a pas le droit d'octroyer de telles permissions, lequel ne revient qu'aux propriétaires des droits d'auteur.

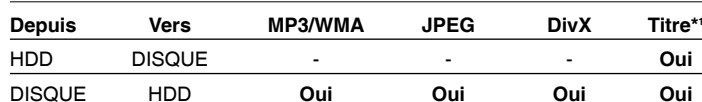

Lecteur USB HDD **Oui Oui Oui** -

#### **Disponibilité des fonctions copie et déplacement**

\*1 Le titre est gravé dans cet appareil.

## **Restrictions à la Copie**

Certains contenus vidéo sont protégés contre copie: vous ne pouvez pas copier ces contenus au HDD ou à un DVD. Pendant la lecture, vous pouvez identifier les contenus vidéo protégés contre copie en affichant à l'écran les informations du disque.

- Les signaux au format NTSC des entrées analogique ou DV ne sont pas gravés correctement par cet appareil.
- Les signaux vidéo en format SECAM (issus du syntoniseur incorporé ou des entrées analogiques) sont gravés en format PAL.

#### **Sur l'affichage du Symbole**

Pendant la marche, l'apparition de « » sur le téléviseur indique que la fonction expliquée dans ce guide de l'usager n'est pas disponible pour ce support en particulier.

#### **Codes de Région**

Sur l'arrière de cet appareil est imprimé un code de région. Il ne peut lire que des disques DVD classés de la même façon que l'appareil ou « Tout ».

- La plupart des disques DVD affichent un globe et un ou plusieurs chiffres nettement visibles sur la couverture. Si ce numéro n'est pas le même que le code de région de l'appareil, la lecture sera impossible.
- Si vous essayez de lire un DVD avec un code de région différent, le message « Code région erroné. Ne peut pas lire. » apparaîtra à l'écran de la TV.

#### **Utilisation de la Télécommande**

Dirigez la télécommande vers le capteur infrarouge et appuyez sur les touches.

#### **Installation de la Pile de la Télécommande**

Enlevez le couvercle batterie à l'arrière de la télécommande et introduisez une pile R03 (taille AAA) avec les pôles  $\oplus$  et  $\ominus$  correctement alignés.

# **Télécommande**

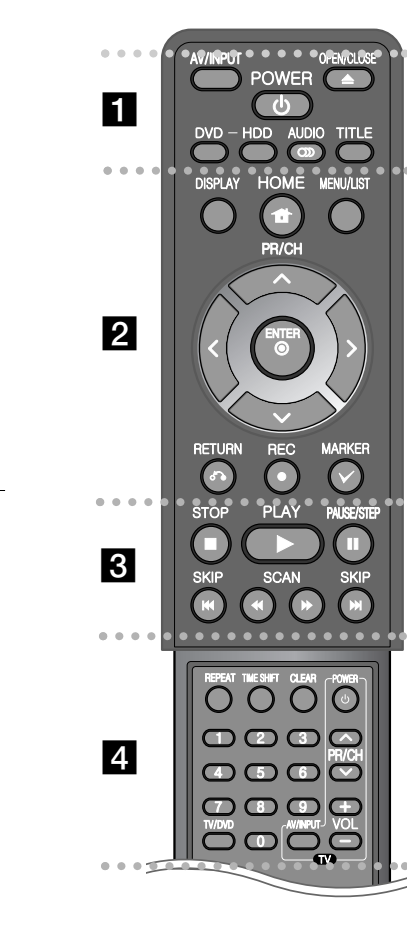

. . . . . . . . **. .** . . . . . . . **AV/INPUT:** Change la source d'entrée (Syntoniseur, AV1-3

ou DV IN).

**OPEN/CLOSE:** Ouvre et ferme la fente disque.

**POWER:** Allume et arrête l'appareil.

**DVD:** Sélectionne le mode sur DVD.

**HDD:** Sélectionne le mode sur HDD.

**AUDIO ( ):** Sélectionne une chaîne ou une langue audio.

**TITLE:** Affiche le menu Titre de disque, s'il est disponible.

z . . . . . . . **2** . . . . . . . .

**HOME:** Affiche ou quitte le menu HOME.

**DISPLAY:** Donne accès à l'affichage à l'écran.

**MENU/LIST:** Donne accès au menu d'un disque DVD. Alterne entre les menus Liste de Titres - Originale et Liste de Titres - Liste de Lecture.

b **/** B **/** v **/** V **(gauche/droite/haut/bas):** Pour naviguer l'affichage à l'écran.

**(ENTER):** Reconnaît la sélection dans le menu.

**PR/CH (▲/▼):** Recherche ascendante et descendante parmi les chaînes mémorisées.

**RETURN (**O**):** Quitte l'affichage à l'écran.

**REC(.):** Démarre la gravure. Appuyez plusieurs fois pour régler le temps de gravure.

**MARKER:** Sélectionne plusieurs fichiers ou titres de la liste.

z z z z z z z z c z z z z z z z z

**PLAY (**N**):** Démarre la lecture.

**STOP (**x**):** Arrête la lecture ou la gravure.

**PAUSE/STEP (**X**):** Laisse temporairement en attente la lecture ou la gravure.

**SCAN (<< /> /> >>:** Recherche ascendante et descendante. **SKIP** ( $\leftarrow$  / $\rightarrow$ ): Passent au chapitre, piste ou fichier antérieur ou suivant.

z z z z z z z z d z z z z z z z z

**REPEAT:** Répétition de séquence, de chapitre, de piste, de titre, de tout.

**TIMESHIFT:** Active une pause de lecture en direct dans une émission de TV en direct.

**CLEAR:** Ôte un numéro de piste de la Liste de Programmation. **Touches numériques 0-9:** Pour sélectionner des options numérotées dans un menu.

**TV/DVD:** Appuyez pour alterner entre le « mode TV », dans lequel la source d'images et audio est le syntoniseur du téléviseur, et le « mode DVD », dans lequel la source est cet appareil.

**Touches de commande TV:** Vous pouvez commandez le niveau du son, la source d'entrée et l'interrupteur de votre téléviseur.

**Configuration pour télécommander votre téléviseur**

Vous pouvez contrôler votre téléviseur avec la télécommande fournie. Si votre téléviseur se trouve dans le tableau suivant, réglez le code de fabricant convenable.

Introduisez le code du fabricant de votre TV avec les touches numériques (voir tableau suivant) pendant que vous appuyez sur la touche POWER de votre téléviseur. Ensuite, relâchez la touche POWER du téléviseur.

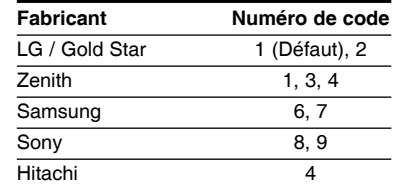

Sur certains téléviseurs, certaines touches ne marcheront pas même après voir introduit le code du fabricant. Lorsque vous remplacez la pile de la télécommande, le numéro de code sera remis à zéro. Réintroduisez le numéro de code du téléviseur.

# **Unité Principale**

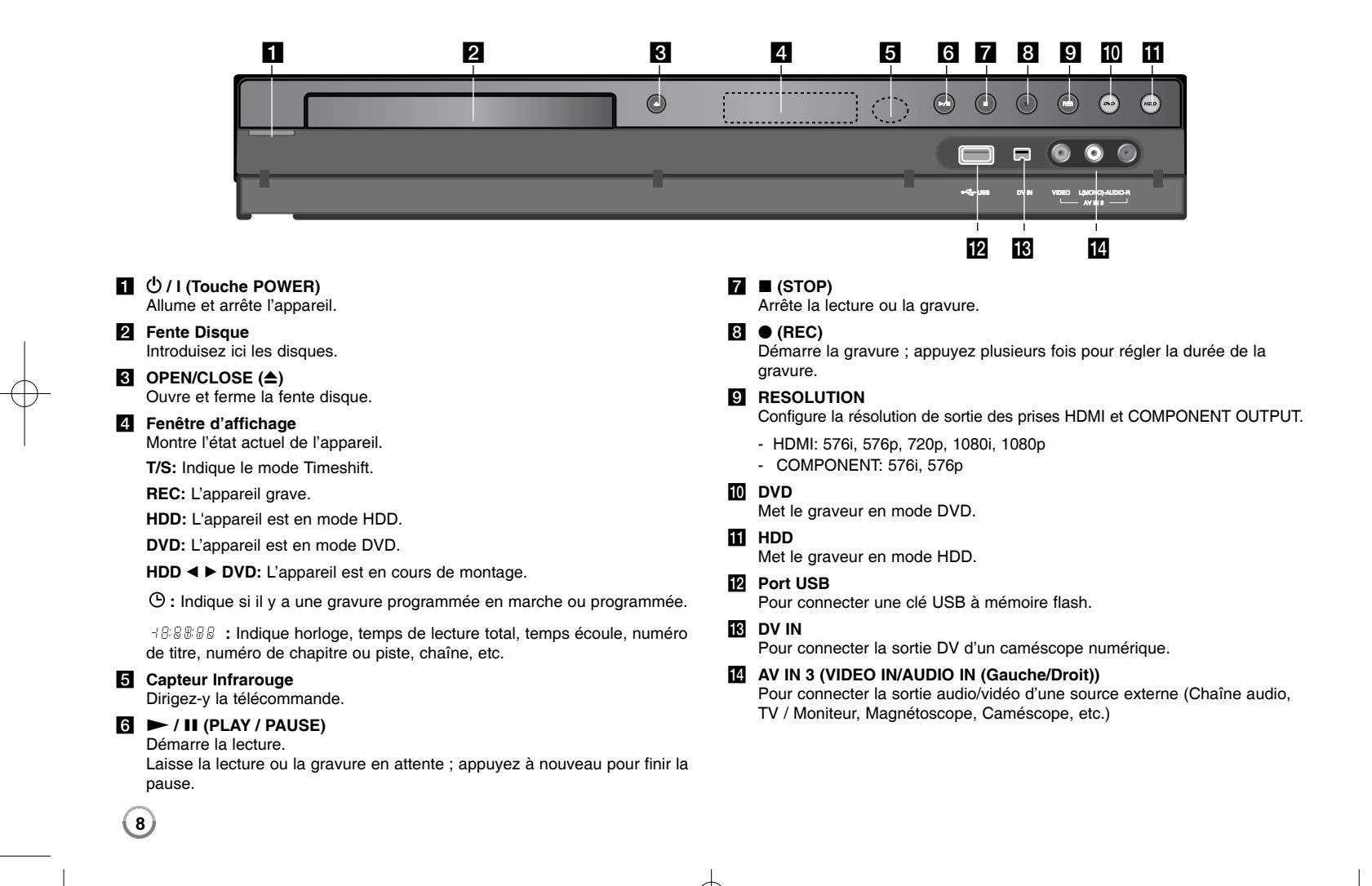

# **Branchements**

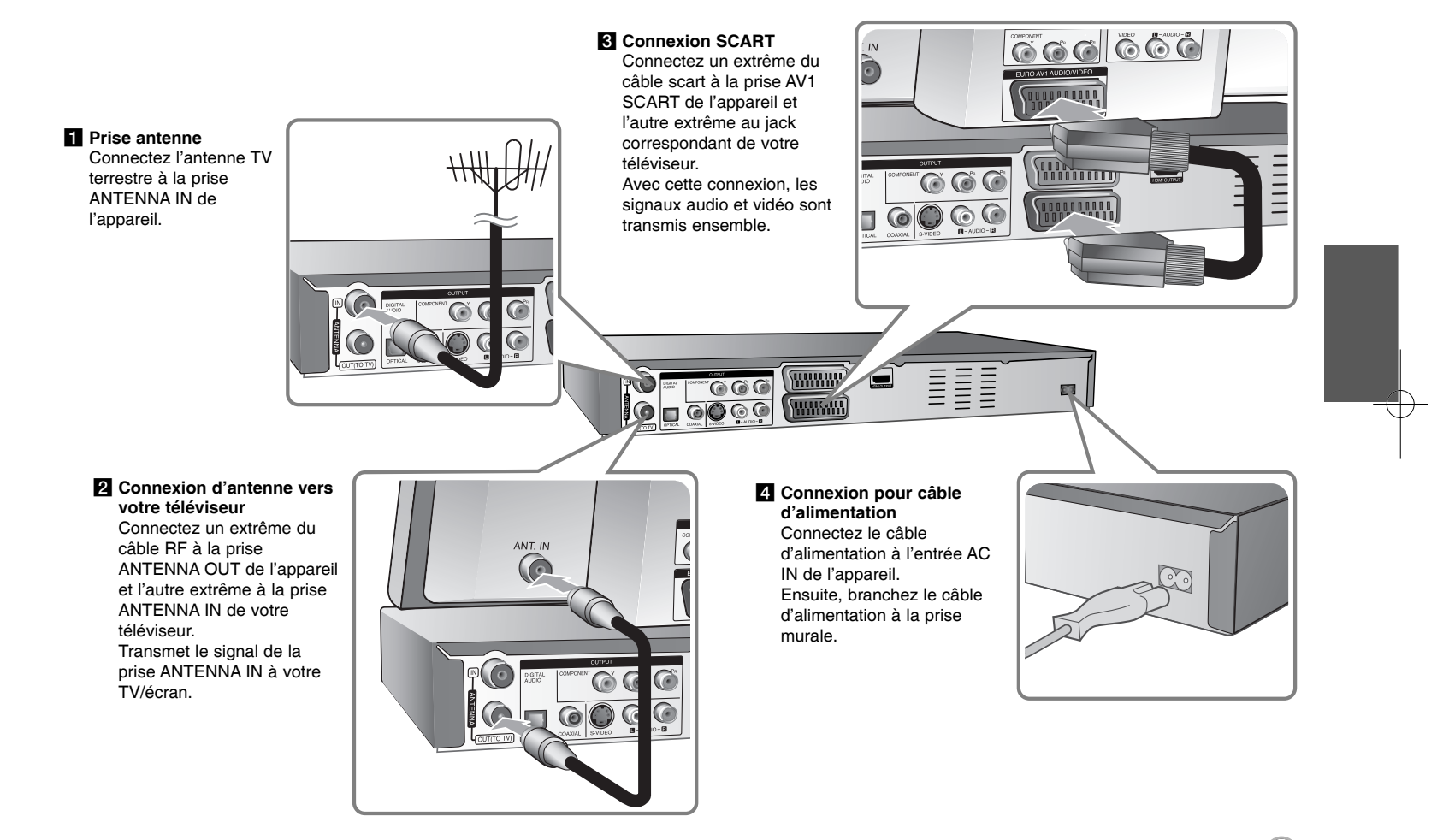

# **Branchements - autres possibilités**

#### **Connexion composante**

Connectez un extrême du câble composante (Y PB PR) à la prise COMPONENT OUTPUT de l'appareil et l'autre extrême à la prise COMPONENT INPUT de votre téléviseur.

Connectez un extrême des câbles audio (rouge et blanc) aux prises AUDIO OUTPUT de l'appareil et les autres extrêmes aux prises AUDIO INPUT de votre TV.

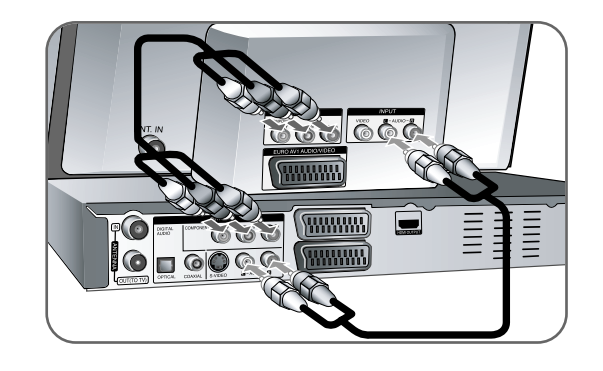

Si votre téléviseur est à haute définition ou « digital ready », vous pourrez utiliser la sortie de balayage progressif de l'appareil pour obtenir la meilleure résolution vidéo existante. Si votre téléviseur n'accepte pas le format de Balayage progressif, avec le signal progressif l'image apparaîtra brouillée. Pour obtenir du signal progressif, réglez la résolution sur 576p avec la touche RES. du panneau avant.

#### **Connexion S-Vidéo**

Connectez un extrême du câble S-Vidéo au jack S-VIDEO OUTPUT de l'appareil et l'autre extrême à la prise S-VIDEO INPUT de votre téléviseur. Connectez un extrême des câbles audio (rouge et blanc) aux prises analogiques AUDIO OUTPUT de l'appareil et les autres extrêmes aux prises AUDIO INPUT de votre téléviseur.

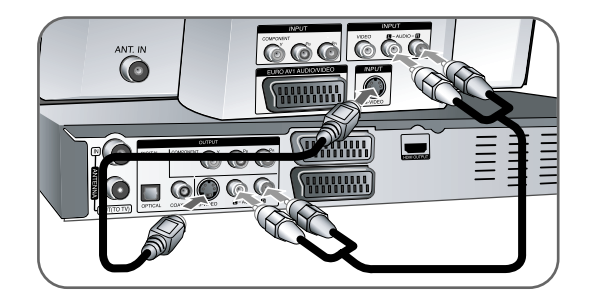

#### **Connexion audio numérique**

Connexion à un amplificateur/récepteur, à un décodeur Dolby Digital/MPEG/DTS ou à un autre équipement avec entrée numérique. Connectez un extrême des câbles audio numérique (COAXIAL ou OPTICAL) aux prises de sortie audio numérique (COAXIAL ou OPTICAL) de l'appareil et les autres extrêmes aux prises d'entrée audio numérique (COAXIAL ou OPTICAL) de votre amplificateur.

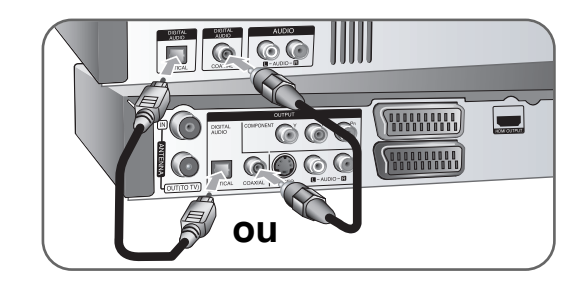

Ce graveur n'effectue pas le décodage interne (2 canaux) d'une plage sonore DTS. Pour profiter de l'effet de son ambiophonique multivoie DTS, vous devez raccorder ce graveur à un récepteur DTS compatible, à travers l'une des sorties audio numériques du graveur.

# **Connexion HDMI**

Connectez un extrême du câble HDMI à la prise HDMI OUTPUT de l'appareil et l'autre extrême à la prise HDMI INPUT de votre téléviseur.

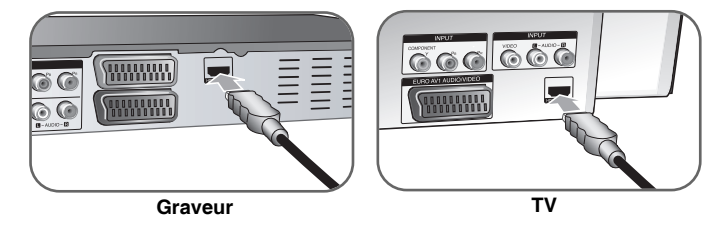

Lorsque vous utilisez une connexion HDMI, vous pouvez changer la résolution de la sortie HDMI (576i, 576p, 720p, 1080i ou 1080p) en appuyant plusieurs fois sur la touche RES.

## **Sur le HDMI**

HDMI (High Definition Multimedia Interface) Transfert la vidéo et l'audio avec une seule connexion numérique, à utiliser avec des lecteurs DVD, des boîtiers décodeurs et d'autres dispositifs AV.

HDMI a été développé pour fournir la technologie HDCP (High-bandwidth Digital Contents Protection). La technologie HDCP est utilisée pour protéger les contenus numériques transmis et reçus.

HDMI est compatible avec la vidéo standard, améliorée ou à haute définition, ainsi que de l'audio standard jusqu'au son surround multicanal. Les fonctionnalités HDMI comprennent la vidéo numérique sans compression,

un débit jusqu'à 5 giga-octets par seconde, une seule prise (au lieu de plusieurs prises et câbles), et la communication entre la source AV et les dispositifs AV, comme les téléviseurs numériques.

*HDMI, le logo HDMI et High-Definition Multimedia Interface sont des marques déposées ou registrées de HDMI licensing LLC.*

#### **Remarque sur la connexion HDMI**

• Si votre téléviseur ne peut PAS traiter une fréquence d'échantillonnage de 96 kHz, dans le menu de configuration réglez l'option [Fréq. d'échant.] sur [48 kHz] (voir page 17). Si vous faites ce choix, l'appareil convertit automatiquement les signaux 96 kHz en signaux 48 kHz pour que votre système puisse les décoder.

- Si votre téléviseur n'est pas équipé des décodeurs Dolby Digital et MPEG, dans le menu de configuration réglez les options [Dolby Digital] et [MPEG] sur [PCM] (voir page 17).
- Si votre téléviseur n'est pas équipé d'un décodeur DTS, dans le menu de configuration réglez les options [DTS] sur [Arrêt] (voir page 17). Pour jouir du son surround multicanaux DTS, vous devez relier cet appareil à un récepteur DTS au moyen d'une des sorties audio numérique de l'appareil.
- S'il y a du bruit ou des lignes à l'écran, vérifiez le câble HDMI.
- Si vous changez la résolution pendant que l'appareil est connecté au connecteur HDMI, vous risquez de dérégler l'appareil. Pour résoudre le problème, éteignez l'appareil et rallumez-le.
- Lorsque vous connectez un dispositif HDMI ou DVI, assurez-vous:
- D'éteindre le dispositif HDMI/DVI et cet appareil. Ensuite, allumez le dispositif HDMI/DVI et attendez 30 secondes, puis allumez cet appareil
- Que l'entrée vidéo du dispositif connecté est correctement réglée pour cet appareil.
- Que le dispositif connecté est compatible avec entrée vidéo 720 (1440) x576i, 720x576p, 1280x720p, 1920x1080i ou 1920x1080p.
- Certains dispositifs HDCP/DVI marcheront avec cet appareil.
- Sur un dispositif sans HDCP, l'image ne sera pas affichée correctement.

#### **Qu'est-ce que SIMPLINK ?**

# *<u>SIMPLINK</u>*

Si cet appareil et un téléviseur LG sont reliés avec SIMPLINK par connexion HDMI, certaines fonctions de l'appareil sont contrôlées par la télécommande du téléviseur.

- • Fonctions à commander par la télécommande du téléviseur LG: Lecture, Pause, Balayage, Saut, Stop, Hors tension, etc.
- Consultez le guide de l'usager du téléviseur pour plus de détails sur la fonction SIMPLINK.

**11**

• Les téléviseurs LG avec fonction SIMPLINK sont marqués du logo ci-dessus.

#### **Connecter un Décodeur Canal Plus/TV Payante**

En connectant un décodeur (non fourni) à l'appareil, vous pouvez voir ou graver des émissions Canal Plus/TV Payante. Pour la connexion du décodeur, déconnectez le câble d'alimentation de l'appareil de la prise. Vous n'avez pas besoin d'allumer l'appareil pour voir les signaux issus du syntoniseur de votre téléviseur.

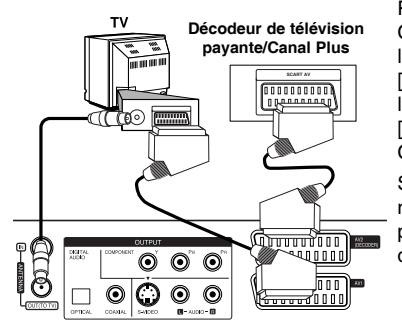

Pour voir ou graver des émissions Canal Plus/TV Payante, réglez l'option [Connection AV2] sur [Decoder] (voir page 16) et réglez l'option de programme [CANAL] sur [Marche] dans le menu de Configuration (page 14).

Si vous débranchez le câble d'alimentation de l'appareil, vous ne pourrez pas voir les signaux issus du décodeur connecté.

- Les images à signal protégé contre copie interdisant toute copie ne seront pas gravées.
- Si les signaux de l'appareil passent par le caméscope, il est possible que vous ne voyiez pas une image nette à l'écran de votre téléviseur. Assurez-vous de connecter votre caméscope à l'appareil et à votre téléviseur dans l'ordre montré ci-dessous. Pour voir des cassettes vidéo, utilisez une deuxième entrée de votre téléviseur.

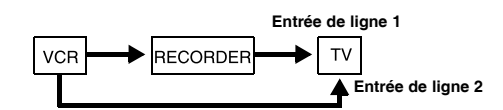

- Lorsque vous enregistrez dans un caméscope depuis cet appareil, ne changez pas la source d'entrée vers TV en appuyant sur la touche TV/DVD de la télécommande.
- Si vous utilisez un syntoniseur B Sky B, assurez-vous de relier la prise VCR SCART du syntoniseur à la prise AV2 DECODER.
- Si vous débranchez le câble d'alimentation, vous ne pourrez pas voir les signaux issus du caméscope ou du syntoniseur connectés.

#### **Connexion au jack AV2 DECODER**

Connectez un caméscope ou un autre dispositif d'enregistrement à la prise AV2 DECODER de cet appareil. Vous n'avez pas besoin d'allumer l'appareil pour voir les signaux issus du syntoniseur de votre téléviseur.

**Panneau arrière du graveur**

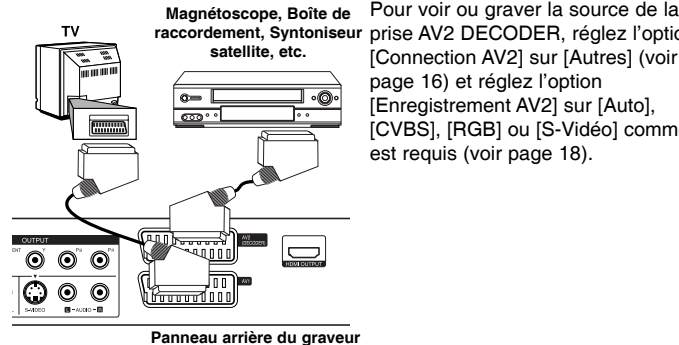

**raccordement, Syntoniseur** prise AV2 DECODER, réglez l'option [Connection AV2] sur [Autres] (voir page 16) et réglez l'option [Enregistrement AV2] sur [Auto], [CVBS], [RGB] ou [S-Vidéo] comme il est requis (voir page 18).

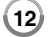

## **Connexion aux prises AV IN 3**

Connectez les prises d'entrée (AV IN 3) de l'appareil aux prises de sortie audio/vidéo de votre composante supplémentaire avec les câbles audio/vidéo.

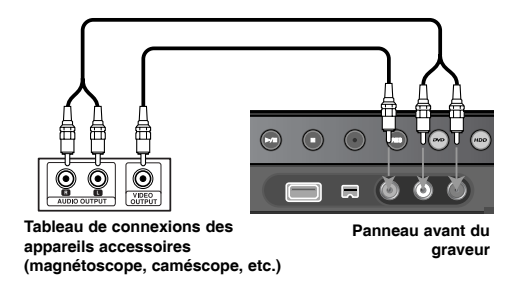

#### **Connexion d'un Caméscope Numérique**

Avec la prise DV IN du panneau avant, il set possible de connecter un caméscope numérique DV et de transmettre numériquement des cassettes DV à DVD.

Utilisez un câble DV (non fourni) pour connecter la prise entrée/sortie DV de votre caméscope DV à la prise DV IN du panneau avant de cet appareil.

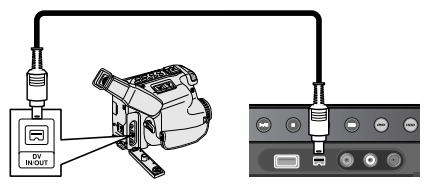

#### **Caméscope DV numérique Panneau avant du graveur**

La prise DV IN sert seulement à connecter un caméscope numérique DV. Il n'est pas compatible avec des syntoniseurs satellite numérique ou des platines vidéo D-VHS. La déconnexion du câble DV pendant la gravure de contenus d'un caméscope numérique connecté peut aboutir à des mauvais fonctionnements.

# **Utilisation d'un Lecteur Flash USB**

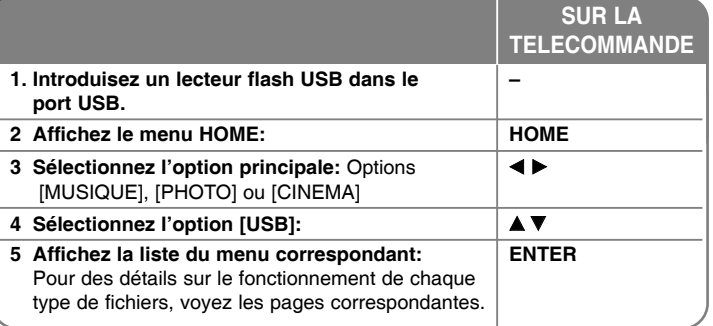

# **Utilisation d'un Lecteur Flash USB - autres possibilités**

#### **Utilisation d'un Lecteur Flash USB**

Cet appareil peut lire les fichiers MP3/WMA/JPEG/DivX contenus dans un Lecteur Flash USB.

**Introduction du Lecteur Flash USB -** Insérez-le en ligne droite jusqu'au bout. **Retrait du Lecteur Flash USB -** Tirez soigneusement le Lecteur Flash USB lorsque celui-ci n'est pas utilisé.

## **Remarques sur les Lecteurs Flash USB**

- $\bullet$  Vous ne pouvez pas déplacer ou copier les contenus du disque ou du HDD au Lecteur Flash USB.
- Conservez le Lecteur Flash USB hors de portée des enfants. S'il est avalé, appelez immédiatement un médecin.
- Cet appareil n'est compatible qu'avec des Lecteurs Flash USB avec format FAT16 ou FAT32.
- Les Lecteurs Flash USB nécessitant un logiciel supplémentaire ne sont pas compatibles.
- Cet appareil est compatible avec les dispositifs USB Flash à USB 1.1.
- Cet appareil n'est pas compatible avec certains Lecteurs Flash USB.
- **13** <sup>z</sup> **Ne retirez pas le Lecteur Flash USB pendant qu'il est en marche (lecture, copie, etc.). Cela pourrait nuire au fonctionnement de cet appareil.**

**Configuration Automatique**

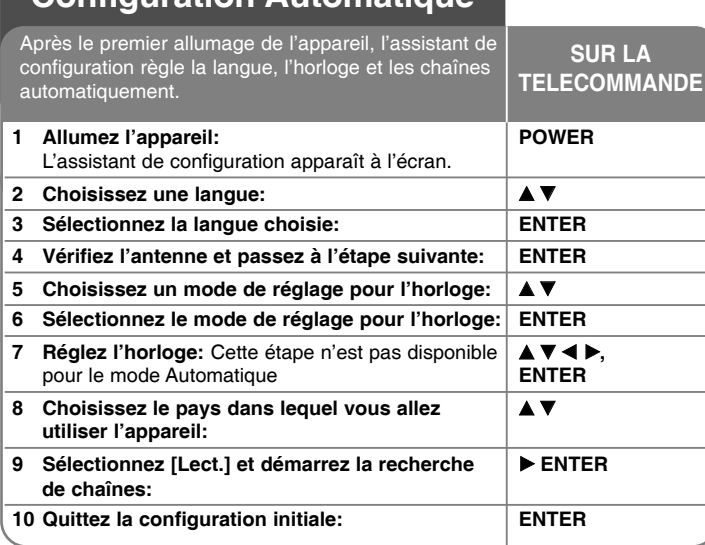

# **Configuration Automatique - autres possibilités**

## **Ajustement des chaînes programmées**

**14**

Appuyez sur HOME, puis utilisez <  $\blacktriangleright$  pour sélectionner l'option [Menu facile]. Appuyez sur ENTER pendant que [Réglages] est sélectionné. Le menu Configuration apparaît à l'écran. Sélectionnez [Editer un programme] comme option de deuxième niveau, puis appuyez sur B pour passer au troisième. Appuyez sur ENTER pendant que l'option [Editer] est sélectionnée. L'écran d'édition de chaînes apparaît à l'écran.

Sélectionnez la chaîne que vous voulez éditer et appuyez sur ENTER. Un menu d'options sur la gauche de l'écran sera souligné.

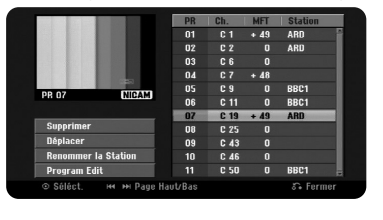

[supprimer]: Efface la chaîne sélectionnée de la liste de chaînes programmées.

[Déplacer]: Change l'ordre des chaînes et les touches numériques correspondantes.

[Renommer la Station]: Change le nom de la chaîne sélectionnée. [Editer un programme]: Change les réglages d'une chaîne manuellement.

## **Edition d'une Chaîne**

Vous pouvez changer les réglages d'une chaîne programmée en sélectionnant l'option [Editer un programme] sur la gauche de l'écran d'édition de chaîne.

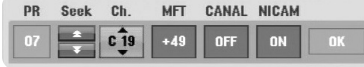

[PR]: Indique la position de la chaîne sélectionnée.

[Chercher]: Recherche automatiquement des chaînes et s'arrête lorsque l'appareil en trouve une.

[Ch.] Change le numéro de chaîne.

[MFT] Syntonie fine de la chaîne pour obtenir une image plus nette. [CANAL]: Règle les chaînes pour le décodeur. Vous avez besoin de ce réglage pour voir ou graver des émissions Canal Plus/TV Payante. [NICAM]: Règles les chaînes pour diffusion NICAM. [OK]: Confirme les réglages et retourne au menu liste de chaînes.

# **Réglage du Décodeur AV1**

Règle le jack scart AV1 pour entrée de signaux vidéo codés. Cette option règle l'appareil pour sortie de signaux codés venant du jack scart AV1 sur le jack scart AV2 (DECODER) pour son décodage. Le signal décodé entre ensuite par le jack AV2 (DECODER) pour que vous puissez enregistrer ou regarder des émissions de TV Payante/Canal Plus.

Appuyez une fois sur AV/INPUT pendant que l'écran d'édition de chaînes est affiché. Appuyez sur ENTER pour activer les options et répétez cette action pour les désactiver. [Canal+] apparaît à l'écran quand vous activez cette option.

# **Utilisation du Menu Home**

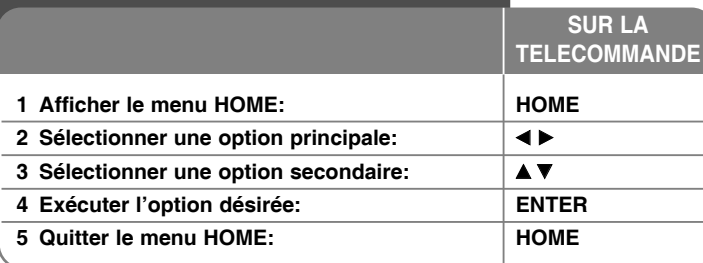

# **Utilisation du menu Home - autres possibilités CINEMA**

HDD – Affiche le menu [Titres], qui montre les titres gravés sur le HDD (page 28).

HDD DivX – Affiche le menu [Liste de fims], qui montre les fichiers film DivX® sur le HDD (page 22).

#### DISQUE

- Affiche le menu [Titres], qui montre les titres gravés sur le disque (page 28).
- Affiche le menu [Liste de fims], qui montre les fichiers film DivX® sur le disque (page 22).
- Lit un DVD vidéo (page 21).
- USB Affiche le menu [Liste de fims] sur le Lecteur Flash USB (page 22).

## **PHOTO**

HDD – Affiche le menu [Liste de photos], qui montre les fichiers image sur le HDD (page 25).

DISQUE – Affiche le menu [Liste de photos], qui montre les fichiers image sur le disque (page 25).

USB – Affiche le menu [Liste de photos], qui montre les fichiers image sur le Lecteur Flash USB (page 25).

## **MUSIQUE**

HDD – Affiche le menu [Liste de musiques], qui montre les fichiers audio sur le HDD (page 24).

DISQUE – Affiche le menu [Liste de musiques], qui montre les fichiers audio ou les pistes audio sur le disque (page 24).

USB – Affiche le menu [Liste de musiques], qui montre les fichiers audio sur le Lecteur Flash USB (page 24).

# **Menu facile**

Réglages – Affiche le menu SETUP (page 15).

Rec Mode – Affiche l'option [Mode d'enregistr.] du menu Configuration (page 18). Copie – Monte un titre en cours de lecture depuis un titre DVD±R ou un DVD-ROM finalisé sans protection contre copie (page 32).

# **TV**

HDD – Retourne à l'affichage TV en direct au mode HDD. Vous pouvez aussi choisir directement cette option si vous appuyez sur la touche HDD de la télécommande.

DVD – Retourne à l'affichage TV en direct au mode DVD. Vous pouvez aussi choisir directement cette option si vous appuyez sur la touche DVD de la télécommande.

Programmation de l'enregistrement – Affiche le menu [Programmation de l'enregistrement] (page 26).

# **Réglages de Configuration**

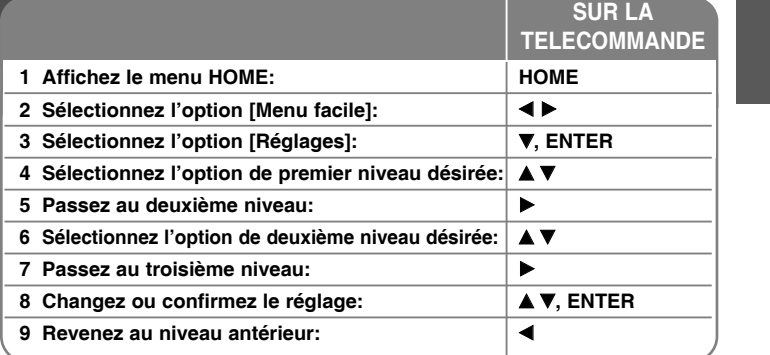

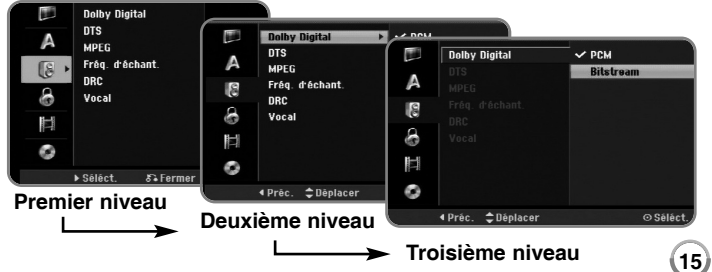

# **Réglages de Configuration - autres possibilités**

## **Régler la configuration générale**

**16**

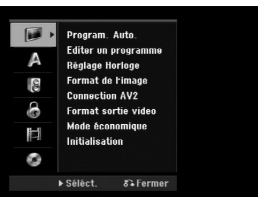

**Program. Auto. – Cette option recherche automatiquement les chaînes** disponibles et les règle.

[Pays]: Sélection d'un pays auquel vous allez utiliser l'appareil. Si le pays que vous cherchez n'est pas dans la liste, sélectionnez [Autres]. [Start]: Démarre la recherche de chaînes.

**Editer un programme–** Cette option vous permet d'ajouter des chaînes et d'éditer les chaînes préétablies.

[Add Chaîne]: Appuyez sur ▲▼ pour sélectionner la chaîne et appuyez sur ENTER pour ajouter la chaîne sélectionnée.

[Editer]: Affiche un écran avec la liste des chaînes préétablies et des options d'édition de chaîne (page 14).

**Réglage Horloge –** Pour utiliser la fonction [Programmation de l'enregistrement], vous devez régler l'horloge.

[Auto]: Syntonise la chaîne diffusant du signal d'horloge pour la régler automatiquement.

[Manuel]: S'il n'y a pas de chaîne diffusant un signal horloge dans votre région, vous pourrez régler l'heure et la date manuellement.

**Format de l'image –** Sélectionne le format d'image du téléviseur connecté.

[Boîte aux lettres 4:3]: Sélectionnez ce format si le téléviseur connecté a un écran standard 4:3 et si vous préférez l'image large avec des zones noires sur le haut et le bas de l'écran.

[Pan Scan 4:3]: Sélectionnez ce format si le téléviseur est connecté à un écran standard 4:3 et si vous préférez une image panoramique (et donc élminitation des parties qui ne rentrent pas).

[Large 16:9]: Sélectionnez ce format si le téléviseur connecté a un écran large.

**Connection AV2 –** Vous pouvez connecter un décodeur ou un autre dispositif au jack AV2 (DECODER) du panneau arrière.

[Decoder]: Sélectionnez pour connecter un décodeur Canal Plus/TV Payante au jack AV2 (DECODER).

[Autres]: Sélectionnez pour connecter un caméscope ou un autre dispositif d'enregistrement au jack AV2 (DECODER).

**Format sortie vidéo –** Sélectionnez une option selon le type de connexion au téléviseur.

[YPbPr]: Si votre téléviseur est relié aux jacks COMPONENT OUTPUT. [RGB]: Si votre téléviseur est relié au jack SCART.

**Mode économique –** Sélectionnez pour que l'appareil entre en mode d'économie d'énergie lorsqu'il est éteint. Cette option n'est pas disponible s'il y a une gravure programmée.

[Marche]**\*1**: L'affichage du panneau avant est éteint et seulement les signaux venant de l'entrée antenne sont passés lorsque l'appareil est éteint. [Arrêt]: Désactive le [Mode économique].

\*1 Si vous éteignez l'appareil pendant la réception de signaux codés, le mode économie d'énergie ne marchera pas.

**Initialisation –** Pour remettre l'appareil sous ses réglages d'usine et formater le HDD.

[Réglage usine]: Pour remettre l'appareil à la configuration d'usine, sauf pour certaines options (Niv. contrôle parental, Mot de passe et Aucun contrôle). Après la réinitialisation, le menu de configuration automatique apparaît à l'écran.

[HDD Format]: Tout ce qui est inscrit sur le HDD sera effacé.

#### **Configuration de langue**

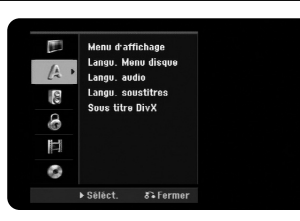

**Menu d'affichage –** Pour sélectionner une langue pour le menu Configuration et pour l'affichage à l'écran.

**Langu. Menu disque/Audio/Soustitre–** Pour sélectionner une langue pour le menu, l'audio et les sous-titres.

[Original]: Fait référence à la langue originelle de gravure du disque. [Autres]: Pour sélectionner une autre langue, appuyez sur les touches numériques et sur ENTER selon le numéro à quatre chiffres de la liste de codes de langue page 33. Si vous faites une erreur pendant la saisie, appuyez sur CLEAR pour effacer les numéros.

[Arrêt] (pour Sous-titres de Disque): Désactive le sous-titrage.

**Sous titre DivX –** Sélectionnez un code de langue pour les sous-titres DivX®.

#### **Configuration audio**

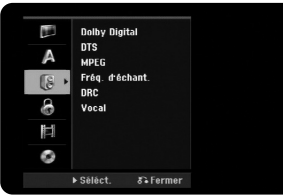

**Dolby Digital / DTS / MPEG –** Pour sélectionner le type de signal audio numérique pour le jack DIGITAL AUDIO OUTPUT.

[Bitstream] – Sélectionnez si vous reliez la prise DIGITAL AUDIO OUTPUT de l'appareil à un dispositif audio avec décodeur Dolby Digital, DTS ou MPEG incorporé.

[PCM] (pour Dolby Digital / MPEG) - Sélectionnez si vous reliez la prise DIGITAL AUDIO OUTPUT de l'appareil à un dispositif audio sans décodeur Dolby Digital, DTS ou MPEG incorporé.

[Arrêt] (pour DTS) - Sélectionnez si vous reliez la prise DIGITAL AUDIO OUTPUT de l'appareil à un dispositif audio sans décodeur DTS incorporé.

#### **Fréq. (Fréquence) d'échant.** – Pour sélectionner la fréquence d'échantillonnage du signal audio.

[48 kHz]: Dans le cas d'un DVD avec échantillonnage 96 KHZ, la sortie est convertie à 48 KHz. Si votre récepteur ou amplificateur n'est PAS capable de traiter du signal 96 KHz, sélectionnez [48 KHz].

[96 kHz] : Les signaux audio numériques sont transmis dans leur format d'échantillonnage originel.

**DRC (CONTROLE D'ECART DYNAMIQUE)** – Fournit un son plus net lorsque le volume baisse (seulement Dolby Digital). Pour cet effet, réglez sur [Marche].

**Vocal** – Sélectionnez [Marche] pour mélanger des chaînes karaoké dans du stéréo normal. Cette fonction est seulement efficace pour des DVD karaoké multicanaux.

#### **Configuration de blocage**

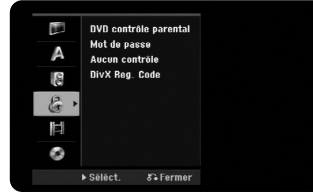

Pour avoir accès aux options Classement, Mot de Passe ou Code de Zone du Lecteur, vous devez entrer le mot de passe à quatre chiffres. Si vous n'avez pas introduit encore le mot de passe, on vous le demandera bientôt. Introduisez un mot de passe à 4 chiffres. Introduisez-le à nouveau pour vérifier. Si vous faites une erreur pendant la saisie du numéro, appuyez sur CLEAR pour effacer. Si vous oubliez votre mot de passe, vous pouvez le remettre à zéro. Affichez le menu SETUP. Introduisez « 210499 » et appuyez sur ENTER. Le mot de passe aura été effacé.

**DVD contrôle parental –** Sélectionnez un niveau de classement DVD. Aux niveaux les plus bas correspondent des classements plus stricts. Sélectionnez [Pas de limite] pour désactiver le classement.

**Mot de passe –** Pour changer ou effacer le mot de passe. [Modifier]: Introduisez le nouveau mot de passe deux fois après avoir

introduit l'ancien mot de passe.

[supprimer]: Pour effacer le mot de passe après en avoir introduit un nouveau.

**Aucun contrôle –** Sélectionnez un code de zone géographique pour le niveau de classement de lecture. Cela détermine quels standards de zone seront utilisés pour classer les DVD avec blocage enfants. Voyez les codes de zone sur la page 33.

**Divx Reg. Code –** Nous vous fournissons le code d'inscription DivX® VOD (Video On Demand) qui vous permettra de louer ou d'acheter des vidéos avec le service DivX® VOD. Pour des informations supplémentaires, visitez www.divx.com/vod.

Appuyez sur ENTER lorsque l'icône [Aperçu] soit affiché et vous pourrez voir le code d'inscription de votre appareil. **17** 

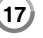

# **Configuration de gravure**

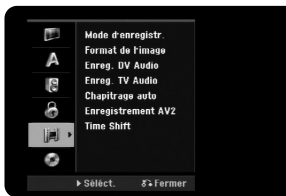

**Mode d'enregistr. –** Sélection de la qualité de l'image pour des gravures depuis XP, SP, LP, EP ou MLP. Voir la durée de gravure de chaque mode page 36.

- [XP]: La meilleure qualité d'image.
- [SP]: Qualité d'image standard.
- [LP]: Qualité légèrement inférieure au mode [SP].
- [EP]: Image de basse qualité.

[MLP]: La plus longue durée de gravure avec la plus basse qualité d'image.

**Format de l'image –** Cette option règle le format d'image de la gravure en l'adaptant au matériel à graver sur DVD.

**Enreg. DV Audio** – Si vous avec un caméscope avec son 32 kHz/12-bit connecté au jack DV IN du panneau avant, vous avez à réglez cette option.

L'audio de certains caméscopes numériques se compose de deux pistes stéréo. L'une est gravée pendant la prise, l'autre pour le montage postérieur. Le réglage Audio 1 correspond au son enregistré pendant la prise. Le réglage Audio 2 correspond au son monté ensuite.

**Enreg. TV Audio –** Sélectionnez un canal audio pour graver des émissions bilingues.

[Principal+sup]: Langue principale et langue secondaire. [Principal]: Seulement la langue principale. [sup]: Seulement la langue secondaire.

**Chapitrage auto –** Pendant la gravure DVD, des marques de chapitre sont ajoutées automatiquement à des intervalles indiqués (5, 10 ou 15 min.).

**Enregistrement AV2 –** Sélection d'une méthode de saisie de signaux vidéo pour le jack AV2 (DECODER). L'image ne sera pas nette si ce réglage ne correspond au type de signal d'entrée vidéo.

[Auto]: Le signal d'entrée vidéo suivra automatiquement au signal vidéo reçu. [CVBS]: Saisie de signaux vidéo CVBS (composante). [RGB]: Saisie de signaux RGB. [S-VIDEO]: Saisie de signaux S-Vidéo.

**Time Shift –** Si cette option est réglée sur [Marche], l'appareil utilisera la fonction Time Shift sans que vous appuyiez sur la touche TIMESHIFT. Timeshift <sup>s</sup>'activera 5 secondes après le démarrage du mode syntoniseur TV.

#### **Configuration de disque**

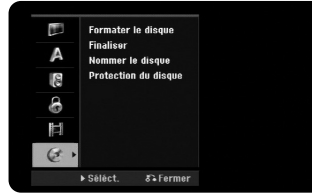

**Formater le disque –** Vous pouvez initialiser un DVD en appuyant sur ENTER pendant que [Start] est sélectionné. Le menu [Formater le disque] apparaît. Après la confirmation, l'appareil démarre le formatage. Pour les disques DVD-RW, vous pouvez sélectionner un mode entre VR et Vidéo. Après le formatage, tout ce qui est sur le DVD sera effacé.

Si vous chargez un disque entièrement à blanc, l'appareil initialisera le disque automatiquement. Pour d'autres informations, voir « Mode de formatage (nouveau disque) » sur la page 5.

**Finaliser –** La finalisation est nécessaire si vous voulez lire un disque gravé ici sur d'autres appareils DVD. La durée de la finalisation dépend de l'état du disque, de la longueur de la gravure et de la quantité de titres.

[Finaliser]: Le menu [Finaliser] apparaît. Après confirmation, l'appareil commence la finalisation.

[Annuler]: La finalisation des disques DVD-RW est réversible après le confirmer dans le menu [Annuler]. Après, vous pourrez éditer ou graver le disque.

Avant de finaliser, vérifiez les caractéristiques classées dans le tableau de types de disques ci-dessous.

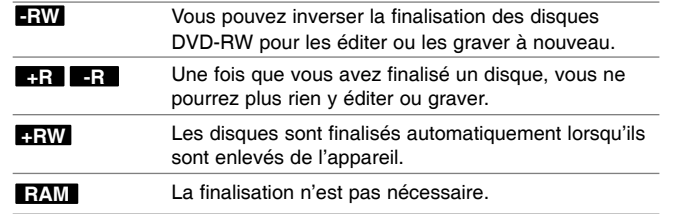

**Nommer le disque –** Cette fonction vous permet de changer le nom du disque par défaut par quelque chose de plus descriptif. Ce nom apparaît lorsque le disque est chargé et lors de l'affichage des informations à l'écran. Le menu clavier apparaît en appuyant sur ENTER pendant que [Editer] est sélectionné.

**Protection du disque –** Cette fonction vous permet de protéger les disques des gravures, des effacements et des éditions accidentelles en réglant l'option sur [Marche]. Les DVD-RW formatés sous les modes DVD-R et Vidéo sont impossibles à protéger.

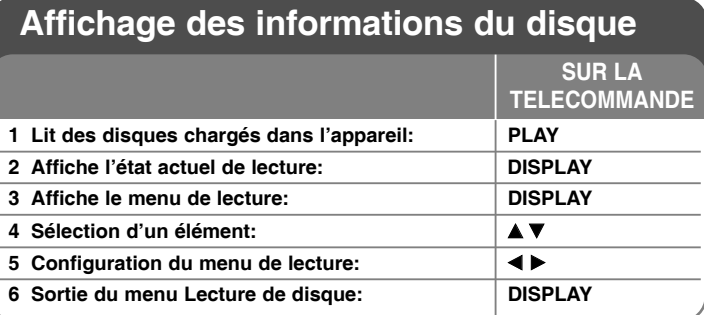

# **Affichage des informations du disque - autres possibilités**

#### **Configuration du menu de lecture**

Vous pourrez sélectionner un élément en appuyant sur ▲▼ et changer ou sélectionner la configuration en appuyant sur  $\blacktriangleleft \blacktriangleright$ .

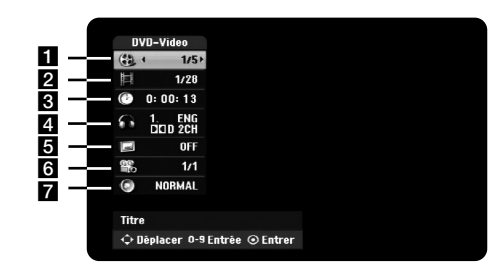

**Titre, piste ou fichier actuel / Nombre total de titres, pistes ou fichiers** 

- 2 Chapitre actuel / Nombre total de chapitres
- **6** Temps de lecture écoulé
- 4 Langue audio ou canal audio sélectionné
- **B** Sous-titres sélectionnés
- f Angle sélectionné / Nombre total d'angles
- **7** Mode son sélectionné

## **Passer à un autre titre HDD DVD ALL**

Si un disque compte plus d'un titre, vous pouvez passer à un autre. Appuyez deux fois sur DISPLAY pendant la lecture, puis utilisez ▲ / ▼ pour sélectionner l'icône de titre. Ensuite, appuyez sur les touches numériques correspondantes (0-9) ou sur ◀ / ▶, puis sélectionnez un numéro de titre.

# **Temps de lecture depuis un moment sélectionné HDD DVD ALL DivX**

Appuyez deux fois sur DISPLAY pendant la lecture. La fenêtre de recherche temporelle montre le temps de lecture écoulé. Sélectionnez la fenêtre de recherche temporelle et introduisez l'heure de démarrage en heures, minutes et secondes depuis la gauche vers la droite. Par exemple, pour trouver une scène a 2 heures, 10 minutes et 20 secondes, introduisez « 21020 » et appuyez sur ENTER. Si vous faites une erreur, appuyez sur ◀ / ▶ pour déplacer la barre inférieure () sous le numéro incorrect. Ensuite, introduisez le numéro correct.

## **Sélection d'une langue des sous-titres DVD DivX**

Pendant la lecture, appuyez deux fois sur DISPLAY pour afficher le menu de lecture. Utilisez  $\blacktriangle \blacktriangledown$  pour sélectionner l'option sous-titres puis  $\blacktriangle \blacktriangleright$  pour sélectionner la langue des sous-titres désirée.

# **Changement de l'angle d'affichage DVD**

Si le disque contient des scènes prises sous plusieurs angles de caméra, vous pourrez changer l'angle de la caméra pendant la lecture.

Durant la lecture, appuyez deux fois sur DISPLAY pour afficher le menu de lecture. Utilisez  $\blacktriangle \blacktriangledown$  pour sélectionner l'option angle, puis  $\blacktriangle \blacktriangleright$  pour sélectionner l'angle désiré.

#### **Sélection d'un mode de son DVD ALL DivX**

Cet appareil peut produire un effet de son Surround 3D, simulant une lecture audio multicanaux dans deux enceintes stéréo habituelles, au lieu des cinq enceintes ou plus normalement nécessaires pour écouter de l'audio multicanaux dans un cinéma maison.

Durant la lecture, appuyez deux fois sur DISPLAY pour afficher le menu de lecture. Utilisez  $\blacktriangle \blacktriangledown$  pour sélectionner l'option son, puis  $\blacktriangle \blacktriangleright$  pour sélectionner le mode de son désiré (3D SUR. ou NORMAL).

## **Affichage d'informations pendant le visionnage TV**

Pendant que vous regardez la TV, appuyez sur DISPLAY pour afficher les informations à l'écran.

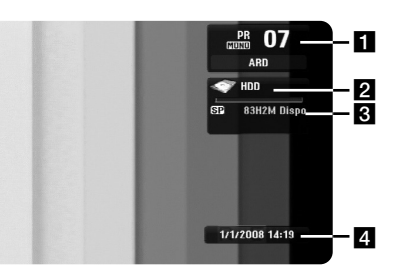

- **El** Montre le numéro de chaîne, le nom de la station et signal audio (Stereo, Bilingual, Mono) reçus par le syntoniseur.
- **2** Montre le nom du support et le format.
- c Montre le mode de gravure, l'espace libre et la barre de progression du temps écoulé.
- **4** Montre la date et l'heure.

# **Montre la date et l'heure.**

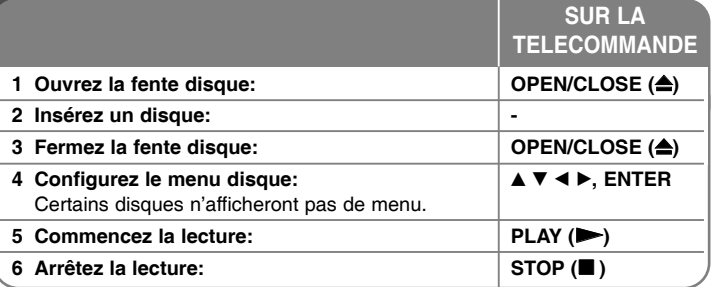

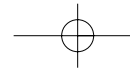

# **Lecture d'un disque - autres possibilités**

# **Lire un disque contenant un menu DVD**

L'écran du menu peut s'afficher en premier si le DVD inséré contient un menu.

Utilisez les touches ◀ / ▶ / ▲ / ▼ pour sélectionner le titre ou le chapitre que vous voulez voir, puis appuyez sur ENTER pour commencer la lecture. Appuyez sur TITLE ou MENU/LIST pour retourner à l'écran de menu.

# **Sauter vers le chapitre, la piste ou le fichier antérieur ou suivant HDD DVD ALL ACD MP3 WMA DivX**

Pour passer au chapitre, à la piste ou au fichier suivant, appuyez sur SKIP (DĐI).

Pour retourner au début du chapitre, de la piste ou du fichier actuels, appuyez sur SKIP (**I<del>⊲⊲</del> )**.

Pour revenir au chapitre, à la piste ou au fichier antérieur, appuyez deux fois et brièvement sur SKIP (I<del><</del>).

#### **Laisser la lecture en attente**

Pour laisser la lecture en attente, appuyez sur PAUSE/STEP (II). Pour la recommencer, appuyez sur PLAY ( $\blacktriangleright$ ).

#### **Lecture image par image HDD DVD ALL**

Pour une lecture image par image, appuyez plusieurs fois sur PAUSE/STEP (**II**).

Vous pouvez avancer ou rembobiner image par image en appuyant plusieurs fois sur ◀ / ▶ au mode PAUSE.

#### **Avancement ou retour rapides HDD DVD ALL ACD DivX**

Pour avancer ou retourner rapidement pendant la lecture, appuyez sur SCAN (<< ou  $\blacktriangleright$ ). Vous pouvez alterner parmi plusieurs vitesses de lecture en appuyant plusieurs fois sur SCAN (<< ou ▶▶). Pour reprendre la vitesse normale de lecture, appuyez sur PLAY ( $\blacktriangleright$ ).

## **Changer l'audio HDD DVD ALL DivX**

Pour changer la langue audio, la piste ou la méthode de codage, appuyez sur AUDIO puis plusieurs fois sur ◀ ou ▶.

#### **Ralentissement de la vitesse de lecture HDD DVD ALL**

Si la lecture est en attente, appuyez sur SCAN  $(44 \text{ ou } b)$  pour ralentir la lecture avant ou arrière. Vous pouvez alterner parmi plusieurs vitesses de lecture en appuyant plusieurs fois sur SCAN (44 ou  $\blacktriangleright$ ). Pour reprendre la vitesse normale de lecture, appuyez sur PLAY  $($ .

#### **Affichage du menu Titres DVD**

Pour afficher le menu de titres ou le menu du disque, appuyez sur TITLE. Si le DVD a un menu, le menu de titres apparait à l'écran. Autrement, le menu du disque apparait.

#### **Lecture à répétition HDD DVD ALL ACD MP3 WMA**

Appuyez plusieurs fois sur REPEAT pour sélectionner un élément et le répéter. Le titre, le chapitre, le dossier ou la piste seront lus à répétition. Pour retourner à la lecture normale, appuyez plusieurs fois sur REPEAT pour sélectionner [Arrêt].

#### **Répéter un morceau en particulier (A-B) HDD DVD ALL ACD**

Appuyez sur REPEAT pour sélectionner [A-] au début du morceau que vous voulez répéter et appuyez sur ENTER à la fin du morceau. Le morceau sélectionné sera répété indéfiniment. Vous ne pouvez pas sélectionner un morceau de moins de 3 secondes. Pour retourner à la lecture normale, appuyez plusieurs fois sur REPEAT pour sélectionner [Arrêt].

#### **Mémoire Dernière Scène DVD**

L'appareil mémorise la dernière scène du dernier disque affiché. La dernière scène reste dans la mémoire même si vous enlevez le disque du lecteur ou si vous éteignez l'appareil Si vous chargez un disque ayant la scène mémorisée, celle-ci sera automatiquement reprise.

# **Lecture de fichiers film DivX®**

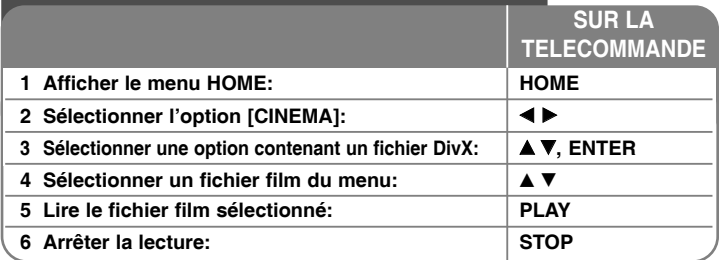

# **Lecture de fichiers film DivX® - autres possibilités**

## **Options du menu Liste de Films**

Sélectionnez dans le menu le fichier que vous voulez afficher puis appuyez sur ENTER. Un menu d'options apparait sur la gauche de l'écran.

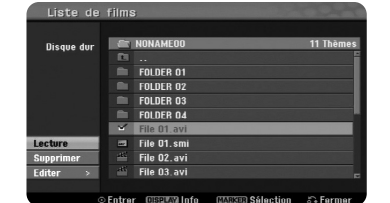

[Lecture]: Commence la lecture du fichier sélectionné. [Ouvrir]: Ouvre le dossier et affiche une liste des fichiers.

[supprimer]: Efface le(s) fichier(s) du dossier(s) du disque dur.

[Renommer]: Edite le nom du fichier du HDD.

[Déplacer]: Déplace le (ou les) fichier sélectionné vers un autre dossier du HDD.

[Copier]: Copie un (des) fichier(s) vers un autre dossier du HDD.

#### **Affichage des informations de fichier film**

Pour montrer les informations sur le fichier de la liste souligné, appuyez sur DISPLAY.

#### **Conditions nécessaires pour les fichiers DivX**

**Résolution disponible:** 720x576 (L x H) pixels

**Extensions des fichiers DivX:** « .avi », « .divx »

**Sous-titres DivX compatibles:** « .smi », « .srt », « .sub » (seulement format Micro DVD), « .txt » (seulement format Micro DVD).

**Format des Codecs compatibles:** « DIV3 », « MP43 », « DIVX », « DX50 »

**Formats audio compatibles:** « AC3 », « PCM », « MP2 », « MP3 », « WMA » Fréquence d'échantillonnage: entre 8 et 48 kHz (MP3),

entre 32 et 48 kHz (WMA)

Bitrate: entre 8 et 320 kops (MP3), entre 32 et 192 kops (WMA)

**Format CD-R:** ISO 9660 et JOLIET

**Format DVD±R/RW:** ISO 9660 (format UDF Bridge)

**Maximum de Fichiers par Disque:** Moins de 1999 (nombre total de fichiers et de dossiers)

## **Remarques sur le format DivX**

- Le nom du fichier des sous-titres DivX doit être le même que celui du fichier DivX à afficher sur l'appareil.
- Si le fichier des sous-titres n'est pas correctement affiché, changez le code de langue de l'option [Sous titre DivX] (page 17)
- S'il y a un taux d'images par seconde supérieur à 29,97, cet appareil ne marchera pas normalement.
- Si la structure vidéo et audio d'un fichier DivX n'est pas entrelacé, vous retournerez à l'écran de menu.
- Si dans le fichier DivX il y a du code impossible à exprimer, il sera affiché comme « \_ ».
- Si le débit binaire (bitrate) d'un fichier DivX dépasse les 4 Mops, le fichier ne sera pas affiché correctement.

## **Sélection de plusieurs fichiers ou dossiers de la liste**

Vous pouvez sélectionner plus d'un fichier avec la touche MARKER. Appuyez sur MARKER dans les fichiers désirés pour sélectionner plusieurs fichiers.

#### **Sélection de tous les fichiers et dossiers de la liste actuelle**

Si vous voulez sélectionner tous les fichiers et dossiers de la liste, appuyez sur CLEAR sur un fichier ou un dossier quelconque de la liste. Appuyez à nouveau sur CLEAR pour annuler cette sélection.

#### **Nommer un fichier ou un dossier du HDD**

Vous pouvez nommer un fichier ou un dossier du HDD. La longueur des noms ne peut pas dépasser les 32 caractères.

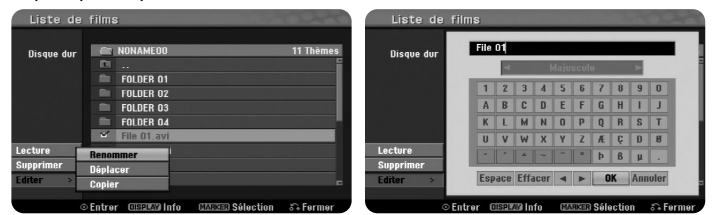

Sélectionnez le fichier ou le dossier que vous voulez renommer puis appuyez sur ENTER. Sélectionnez l'option [Editer] puis appuyez sur ENTER pour montrer les options secondaires. Le menu clavier apparait en appuyant sur ENTER pendant que l'option [Renommer] est sélectionnée.

#### **Copier des fichiers ou des dossiers au HDD**

Vous pouvez copier des fichiers ou des dossiers au HDD.

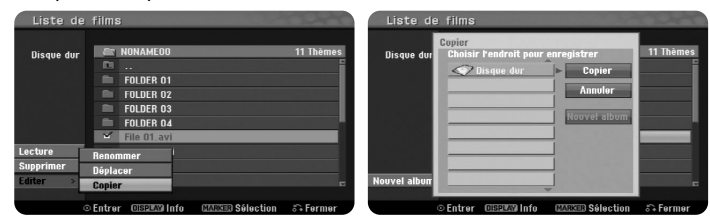

Sélectionnez le ou les fichiers ou dossiers que vous voulez copier et appuyez sur ENTER. Sélectionnez l'option [Editer] et appuyez sur ENTER pour montrer les options secondaires. Le menu [Copier] apparait en appuyant sur ENTER pendant que l'option [Copier] est sélectionnée. Sélectionnez un répertoire de destination. Sélectionnez l'option [Copier] et appuyez sur ENTER pour commencer la copie.

#### **Déplacer des fichiers ou des dossiers vers un autre dossier du HDD**

Vous pouvez déplacer fichiers et dossiers vers un autre dossier du HDD.

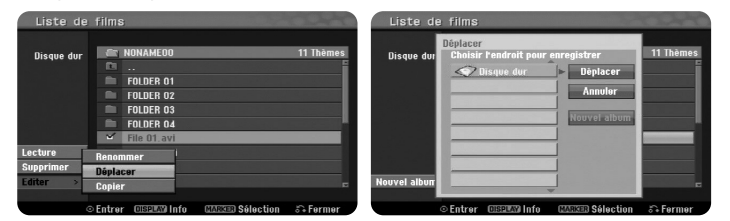

Sélectionnez le ou les fichiers ou dossiers que vous voulez déplacer et appuyez sur ENTER. Sélectionnez l'option [Editer] et appuyez sur ENTER pour montrer les options secondaires. Le menu [Déplacer] apparait en appuyant sur ENTER pendant que l'option [Déplacer] est sélectionnée. Sélectionnez un répertoire de destination. Sélectionnez l'option [Déplacer] et appuyez sur ENTER pour commencer le déplacement.

# **Ecouter de la musique**

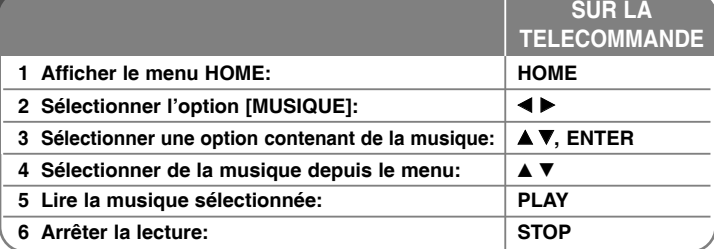

# **Ecouter de la musique - autres possibilités**

#### **Options du menu Liste Audio**

Sélectionnez un fichier ou une piste du menu que vous voulez montrer et appuyez sur ENTER. Un menu apparaitra sur la gauche de l'écran.

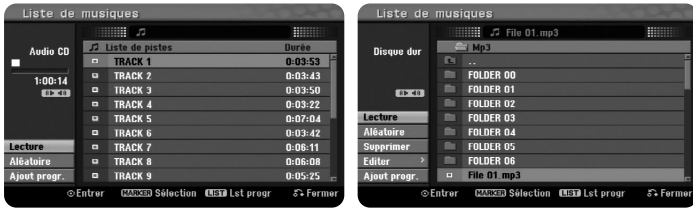

**CD Audio MP3/WMA**

**24**

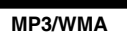

[Lecture]: Commence la lecture de la piste ou du fichier sélectionné. [Aléatoire]: Lance ou arrête la lecture aléatoire

[Ouvrir]: Ouvre le dossier et une liste des fichiers du dossier apparait. [supprimer]: Effacement de fichiers et de dossiers du disque dur. [Renommer]: Edite le nom du fichier dans le HDD.

[Déplacer]: Déplace le(s) fichier(s) sélectionné vers un autre dossier du HDD. [Copier]: Copie des fichiers dans un autre dossier du HDD.

[Ajout progr.]: Ajoute des fichiers et des pistes à [Liste de programmes]. [Sauvegarder]: Enregistre une [Liste de programmes] que vous avez organisée dans le HDD.

[Charger]: Charge une [Liste de programmes] dans le HDD.

#### **Affichage des informations de fichier MP3/WMA**

Pour montrer les informations d'un fichier, appuyez sur DISPLAY pendant qu'il est sélectionné. L'appareil montre les informations ID3-Tag. Si le fichier ne compte pas avec des informations ID3-Tag, [ID3-Tag: Pas encore vérifié] apparait à l'écran.

#### **Conditions nécessaires des fichiers MP3/WMA**

**Extensions des fichiers:** « .mp3 », « .wma ».

**Fréquence d'échantillonnage:** entre 8 et 48 kHz (MP3), entre 32 et 48 kHz (WMA)

**Bitrate:** entre 8 et 320 kops (MP3), entre 32 et 192 kops (WMA)

**Format CD-R:** ISO 9660 et JOLIET

**Format DVD±R/RW:** ISO 9660 (format UDF Bridge)

**Maximum de Fichiers par Disque:** Moins de 1999 (nombre total de fichiers et de dossiers)

#### **Créer votre propre programmation**

Vous pouvez lire les contenus dans l'ordre de votre choix en signalant l'ordre des pièces. La programmation est effacée lorsque vous quittez l'écran [Liste de musiques]. Pour ajouter ou effacer des pièces de la liste de programmation, appuyez sur MENU/LIST pour afficher la [Liste de programmes]. Sélectionnez une pièce de la [Liste de musiques] et appuyez sur ENTER. Si vous voulez sélectionner plusieurs fichiers ou pistes, appuyez sur MARKER sur chacun d'eux. Sélectionnez l'option [Ajout progr.] pour ajouter des fichiers ou des pistes à la [Liste de programmes]. Sélectionnez une pièce de la liste [Liste de programmes] et appuyez sur PLAY pour commencer la lecture programmée.

#### **Effacement de pistes ou de fichiers de la Liste Programmée**

Pour effacer une pièce de la Liste Programmée, sélectionnez la pièce que vous voulez effacer et appuyez sur ENTER. Un menu d'options apparait sur la gauche de l'écran. Sélectionnez l'option [supprimer] et appuyez sur ENTER pour effacer la pièce de la liste.

#### **Enregistrer votre Liste Programmée (HDD seulement)**

Cet appareil mémorise la [Liste de programmes] que vous avez organisée. Sélectionnez un fichier de la [Liste de programmes] et appuyez sur ENTER. Sélectionnez l'option [Sauvegarder] et appuyez sur ENTER pour enregistrer la [Liste de programmes].

# **Voir des images**

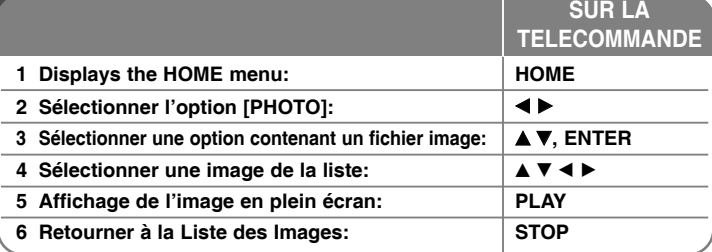

# **Voir des images - autres possibilités**

## **Options du menu Liste des Images**

Sélectionnez dans le menu le fichier que vous voulez montrer et appuyez sur ENTER. Un menu apparait sur la gauche de l'écran.

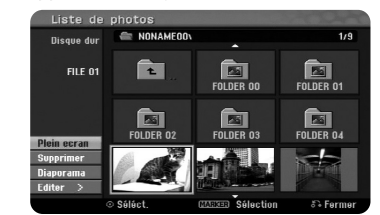

[Plein ecran]: Montre le fichier sélectionné en plein écran. [Ouvrir]: Ouvre le dossier et affiche une liste des fichiers. [supprimer]: Efface fichiers et dossiers du disque dur.

[Renommer]: Edite le nom du fichier du HDD.

[Déplacer]: Déplace le ou les fichiers sélectionnés vers un autre dossier du HDD.

[Copier]: Copie un ou des fichiers vers un autre dossier du HDD. [Diaporama]: Affiche le menu [Diaporama].

#### **Sauter vers l'image antérieure ou suivante**

Pour afficher l'image antérieure ou la suivante pendant l'affichage en plein écran, appuyez sur SKIP ( $\blacktriangleleft$  ou  $\blacktriangleright$ ).

## **Faire tourner une image**

Utilisez  $\blacktriangle\blacktriangledown$  pour faire tourner une image pendant l'affichage en plein écran.

#### **Voir un diaporama des fichiers image**

Pour afficher les images de la [Liste de photos] en diaporama, sélectionnez l'option [Diaporama] sur la gauche de l'écran, puis appuyez sur ENTER. Le menu [Diaporama] apparaitra à l'écran. Réglez les options [Objet] et [Vitesse] et appuyez sur ENTER pendant que l'option [Start] est sélectionnée. L'appareil commence le diaporama tel que vous l'avec réglé au menu.

## Option [Objet]:

- <sup>z</sup> [Sélect] Affiche en diaporama seulement les fichiers sélectionnés. Utilisez la touche MARKER pour sélectionner plusieurs fichiers.
- $\bullet$  [Tout] Affiche en diaporama tous les fichiers.
- Option [Vitesse]:

Règle la vitesse du diaporama sur [Lent], [Normal] ou [Rapide].

## **Ecouter de la musique pendant le diaporama**

Vous pouvez faire un diaporama de fichiers image tout en écoutant des fichiers audio MP3/WMA du HDD. Appuyez sur ENTER pendant que l'option [Lect. musique simultanée] est sélectionnée dans le menu [Diaporama]. Le menu de sélection de fichiers audio apparait à l'écran. Appuyez sur MARKER sur les fichiers désirés, puis appuyez sur ENTER pendant que l'option [Start] est sélectionnée. L'appareil commence le diaporama en reproduisant la musique.

[Sélec tout]: Sélectionne tous les fichiers du répertoire actuel. [Désélec tout]: Annule la sélection des fichiers.

#### **Laisser le diaporama en attente**

Pour laisser en attente le diaporama, appuyez sur PAUSE/STEP. Pour continuer le diaporama, appuyez sur PLAY.

#### **Conditions nécessaires des fichiers image**

**Extension des fichiers:** « .jpg ».

**Taille des images:** Moins de 4 Mo recommandé.

**Format CD-R:** ISO 9660 et JOLIET

**Format DVD±R/RW:** ISO 9660 (format UDF Bridge)

**Maximum de Fichiers par Disque:** Moins de 1999 (nombre total de fichiers et de dossiers)

# **Remarques sur les fichiers JPEG**

- Compression des images JPEG progressive et sans pertes non compatible.
- <sup>z</sup> Selon la taille et le nombre de fichiers JPEG, la lecture des contenus du support peut tarder quelques minutes.

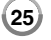

# **Gravure**

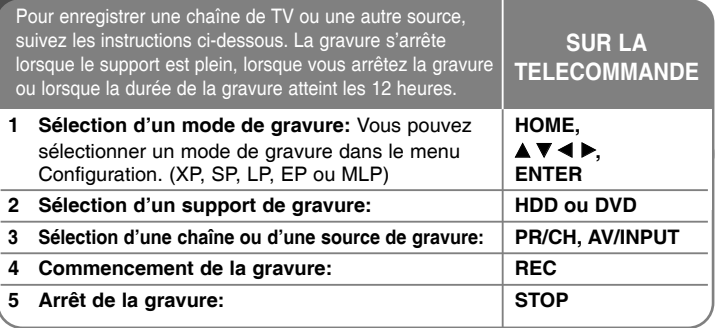

# **Gravure - autres possibilités**

# **Changer le canal audio de la TV**

Avant de graver, vous pouvez changer le canal audio du téléviseur pour des émissions stéréo et bilingues. Appuyez plusieurs fois sur AUDIO pour changer de canal audio. Le canal audio actuel est affiché à l'écran. Si vous enregistrez une émission bilingue, réglez l'option [Enreg. TV Audio] du menu SETUP.

# **Gravure immédiate**

La Gravure immédiate vous permet de réaliser facilement une gravure à durée préétablie.

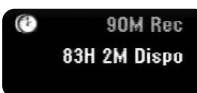

La gravure commence dès que vous appuyez sur REC. Appuyez plusieurs fois sur REC pour sélectionner une durée préétablie. Chaque fois que vous appuyez sur REC, la durée affichée augmente. Vous pouvez régler la gravure immédiate jusqu'à 240 minutes sur le HDD ou jusqu'à 720 minutes sur un DVD, selon l'espace libre disponible.

## **Réglage d'une gravure programmée**

Sur cet appareil, vous pouvez programmer jusqu'à 16 gravures dans un mois. Avant de régler une programmation, l'horloge doit être bien réglée.

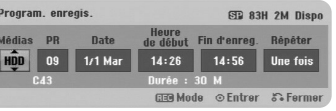

Appuyez sur HOME et sélectionnez l'option [Enreg]. Appuyez sur ▲ ▼ pour sélectionner [Programmation de l'enregistrement] et appuyez sur ENTER pour afficher le menu [Pistes à Enregistrer]. Utilisez  $\blacktriangle \blacktriangledown$  pour sélectionner [Nouveau] et appuyez sur ENTER pour afficher le menu [Programmation de l'enregistrement]. Réglez chacun des champs décrits ci-dessous avec  $\blacktriangle \blacktriangledown \blacktriangle \blacktriangleright$ .

[Médias]: Choisissez un support auquel graver (HDD ou DVD). [PR]: Choisissez un numéro de programme mémorisé, ou bien une des entrées externes à partir de laquelle graver. (Vous ne pouvez pas sélectionner l'entrée DV.)

[Date]: Choisissez une date avec jusqu'à un mois d'avance. [Heure de début]: Réglez l'heure de démarrage.

[Fin d'enreg.]: Réglez l'heure de finalisation.

[Répéter] Choisissez la répétition désirée (Une fois, Journalière (Lun-Ven) ou Hebdomadaire).

Appuyez plusieurs fois sur REC pour régler le mode de gravure (XP, SP, LP, EP ou MLP) puis appuyez sur ENTER pour régler la gravure programmée. « Enreg. OK » ou « OK » dans le champ [Vérification] du menu [Pistes à Enregistrer] indiquent que la gravure est correctement programmée.

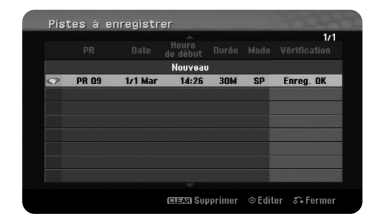

#### **Annuler une gravure programmée**

Vous pouvez annuler une gravure programmée avant de son commencement. Sélectionnez la gravure programmée que vous voulez annuler dans le menu [Pistes à Enregistrer] et appuyez sur CLEAR.

#### **Dépannage Gravure Programmée**

#### **Même si le minuteur est réglé, l'appareil ne gravera pas si:**

- Il n'y a pas de disque dans l'appareil et il n'y a pas d'espace libre dans le HDD.
- Le disque chargé n'est pas inscriptible et il n'y a pas d'espace libre dans le HDD.
- L'option [Protection du disque] est réglée sur [Marche] dans le menu de Configuration, et il n'y a pas d'espace libre dans le HDD (voir page 19).
- L'appareil est en cours d'utilisation (de graver, de copier, d'effacer, etc.).
- Il y a déjà 99 titres (DVD-RW, DVD-R), 49 titres (DVD+R, DVD+RW) gravés sur le disque et il y a déjà 255 titres gravés dans le HDD.

#### **Vous ne pouvez pas introduire une gravure programmée si:**

- Il y a déjà une gravure en cours.
- Le moment que vous essayez de régler est déjà passé.
- Il y a déjà 16 gravures programmées.

#### **Si deux ou plus gravures programmées se superposent:**

- La première gravure a la priorité.
- Une gravure commence lorsque l'antérieure est finie.
- Si deux gravures sont réglées pour commencer au même moment, celle qui a été programmée d'abord a la priorité.

#### **Gravure et lecture simultanées**

Vous pouvez reproduire d'autres contenus pendant que vous gravez. Appuyez simplement sur HOME et sélectionnez les contenus à reproduire pendant la gravure. Vous ne pourrez pas lire d'autres contenus pendant la copie ou le montage. Pendant la gravure, vous ne pouvez pas lires des fichiers DivX. Lorsque vous gravez un DVD, il est impossible de lire ses contenus.

## **Glissement Temporel**

Avec cette fonction, vous pouvez voir le titre en cours de gravure sur le HDD. Dès que la gravure a avancé 15 secondes, appuyez sur PLAY pour lire le titre que vous êtes en train de graver. Si vous arrêtez la lecture du titre, vous retournez à la position actuelle de gravure.

#### **Gravure depuis un caméscope**

Vous pouvez graver depuis un caméscope DV vers le HDD en le reliant avec un câble DV. Vous pouvez aussi graver depuis un caméscope numérique relié au jack DV IN sur l'avant de l'appareil. Appuyez plusieurs fois sur AV/INPUT pour sélectionner l'entrée DV. Trouvez le moment de la gravure du caméscope à partir duquel vous voulez graver, puis appuyez sur REC pour commencer à graver. Vous pourrez utiliser les fonctions STOP, PLAY et PAUSE de la télécommande de ce graveur pour commander certains caméscopes. Appuyez sur STOP pour terminer de graver.

## **Gravure depuis des entrées externes**

Vous pouvez graver depuis une composante externe, comme un caméscope ou un magnétoscope, reliée à un des entrées externes du graveur. Chaque fois que vous appuyez sur AV/INPUT, la source change comme il est décrit ci-dessous. Avant de graver depuis une source externe, vérifiez que la composante désirée est bien reliée.

- Syntoniseur: Syntoniseur incorporé
- AV1: Prise scart AV1 rattachée au panneau arrière
- <sup>z</sup> AV2: Prise scart AV2 DECODER rattachée au panneau arrière
- <sup>z</sup> AV3: AV IN 3 (VIDEO, AUDIO (G/D)) rattaché au panneau avant
- DV: DV IN rattaché au panneau avant

#### **Fonction Timeshift**

Cette fonction vous permet de laisser en attente ou de rembobiner une émission TV en direct en cas d'interruption.

Appuyez sur TIMESHIFT puis sur PAUSE/STEP pendant l'émission en direct. La fonction Timeshift enregistrera le restant de l'émission pour le voir après. Avant d'utiliser cette fonction, vérifiez que l'appareil est en mode HDD.

Si vous n'appuyez sur aucune touche pendant 6 heures, la fonction s'arrête automatiquement. Vous pouvez utiliser des fonctions « trick play » (lent, recherche, etc.) avec Timeshift. Référez-vous à la fonction lecture page 21.

Arrêtez la fonction Timeshift en appuyant sur STOP et confirmez en appuyant sur ENTER. Vous retournerez au visionnage de l'émission en temps réel.

#### **Sauter au début ou à la fin avec Timeshift**

Appuyez sur ENTER pour montrer la barre de progression pendant que Timeshift est activée. Pour sauter au début, appuyez sur b, et pour sauter à la fin sur ▶.

#### **Gravure d'Extraits**

**28**

Si vous voulez graver une émission avec fonction Timeshift comme un titre, appuyez sur REC aux points de début et de finalisation désirés. La barre de progression Timeshift indique le raccourci sélectionné avec une barre rouge. Vous pouvez faire d'autres extraits en répétant cette procédure. Les extraits seront gravés lorsque vous quittez la fonction Timeshift.

#### **Fonction Timeshift automatique**

Si l'option [Time Shift] du menu SETUP est réglée sur [Marche], Timeshift commence automatiquement au mode HDD sans avoir à appuyer sur la touche TIMESHIFT. Si vous voulez quitter la fonction Timeshift, réglez la fonction [Time Shift] sur [Arrêt].

# **Edition d'un titre**

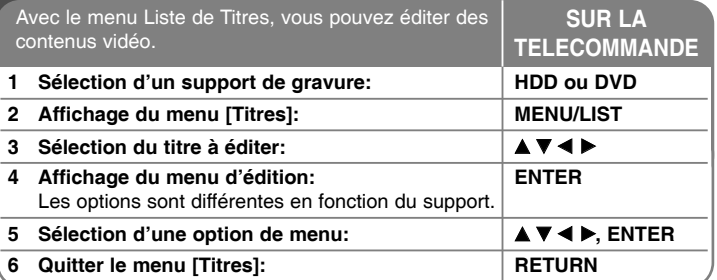

# **Edition d'un titre - autres possibilités**

## **Sur le menu Liste de Titres**

Appuyez sur MENU/LIST pour afficher le menu Liste de Titres. La lecture doit alors s'arrêter. Vous pouvez aussi y accéder depuis le menu HOME, en sélectionnant l'option [CINEMA] et en sélectionnant [HDD] ou [DISQUE] et en appuyant sur ENTER. Si vous éditez un disque en mode VR, appuyez sur MENU/LIST pour alterner entre les menus Original et Liste de Lecture.

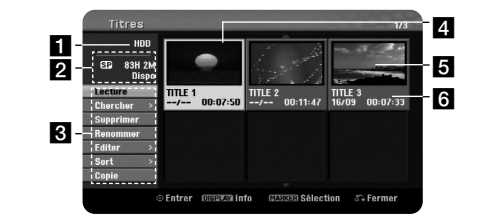

## **a** Support actuel

2 Montre le mode de gravure, l'espace libre et la barre de progression du temps écoulé.

c Options du menu: Pour afficher les options du menu, sélectionnez un titre ou un chapitre et appuyez sur ENTER. Les options affichées sont différentes en fonction du type de disque.

4. Titre actuellement sélectionné.

**5** Miniature

**fi** Montre le nom du titre, la date de gravure et la durée de la gravure.

# **Avant d'éditer**

Cet appareil offre plusieurs options d'édition pour plusieurs types de disques. Avant d'éditer, vérifiez le type de disque et sélectionnez les options disponibles pour celui-ci.

Vous pouvez jouir des fonctions d'édition avancées avec les DVD formatés en mode VR (DVD-RW ou DVD-RAM). Vous pouvez éditer la gravure originelle (dénommée « Original») ou les informations de lecture créées à partir de l'original (dénommées « Liste de lect.»).

L'édition du titre originel est définitive. Si vous envisagez d'éditer un titre sans éditer le titre originel, vous pouvez créer une Liste de Lecture pour cela. Une Liste de Lecture est un groupe de Titres de Liste de Lecture créé à partir du titre original pour l'éditer.

Les titres des contenus originaux du disque contiennent un ou plusieurs chapitres. Lorsque vous introduisez un titre de disque dans la Liste de Lecture, tous les chapitres dans ce titre apparaissent aussi. En d'autres mots, les chapitres de la Liste de Lecture se conduisent exactement de la même façon que ceux d'un disque DVD Vidéo. Les Parties sont des sections des titres Originels ou de Liste de Lecture. Vous pouvez ajouter ou effacer des parties depuis les menus Original et Liste de Lecture. L'ajout d'un chapitre ou un titre à la Liste de Lecture crée un nouveau titre composé d'une section (p.e., un chapitre) d'un titre Original. L'effacement d'une partie enlève une partie d'un titre depuis les menus Original ou Liste de Lecture.

#### **Ajout de marques de chapitre HDD -RWVR +RW +R RAM**

Vous pouvez créer des chapitres dans un titre en introduisant des marques de chapitre à l'endroit désiré. Appuyez sur MARKER au moment désiré de la lecture ou la gravure. Une icône de marque de chapitre apparait à l'écran.

Vous pouvez ajouter automatiquement des marques de chapitre à des intervalles réguliers en réglant l'option [Chapitrage auto] du menu Configuration.

## **Effacement d'un titre ou un chapitre**

Lorsque vous effacez un titre ou un chapitre de la Liste de Lecture, le titre ou le chapitre de l'Originel reste. Cependant, si vous effacez un chapitre ou un titre de l'Originel, celui-ci est aussi effacé de la Liste de Lecture.

Sélectionnez un titre ou un chapitre à effacer et appuyez sur ENTER. Sélectionnez [supprimer] dans le menu à gauche de l'écran et appuyez sur ENTER pour confirmer.

**HDD** – Vous pouvez effacer plusieurs fichiers avec la touche MARKER. Appuyez sur MARKER sur les fichiers choisis puis suivez les instructions ci-dessus.

# **Recherche de chapitres HDD -RWVR -RWVideo +RW +R -R RAM**

Vous pouvez sélectionner le début d'un titre en cherchant un chapitre. Sélectionnez le titre à rechercher et appuyez sur ENTER. Sélectionnez [Chapitre] dans l'option [Chercher] du menu sur la gauche de l'écran et appuyez sur ENTER pour afficher le menu [Liste Chapitres].

Utilisez ▲ ▼ ◀ ▶ pour trouver le chapitre auquel vous voulez commencer la lecture, puis appuyez sur PLAY pour commencer.

#### **Marquage d'une nouvelle Liste de Lecture -RWVR RAM**

La Liste de Lecture vous permet d'éditer ou de rééditer un titre ou un chapitre sans changer la gravure originelle. Utilisez cette fonction pour ajouter un titre ou un chapitre Originel à une nouvelle Liste de Lecture ou à celle qui a été enregistrée.

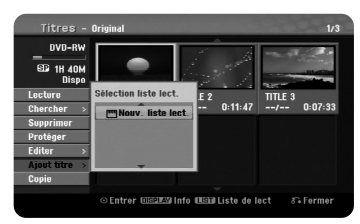

Sélectionnez le titre ou le chapitre Originel que vous voulez inclure dans la Liste de Lecture et appuyez sur ENTER. Sélectionnez l'option [Ajout titre] et appuyez sur ENTER pour afficher le menu [Sélection liste lect.]. Choisissez le titre de Liste de Lecture dans lequel vous voulez introduire le titre ou le chapitre Originel, ou bien sélectionnez [Nouv. liste lect.] pour créer une nouvelle Liste de Lecture.

#### **Déplacer un chapitre de Liste de Lecture -RWVR RAM**

Utilisez cette fonction pour réorganiser l'ordre de lecture d'un titre Liste de Lecture dans le menu [Liste Chapitres-Liste de lect.]. Sélectionnez l'option [Déplacer] du menu sur la gauche de l'écran [Liste Chapitres-Liste de lect.] et appuyez sur ENTER. Utilisez ▲▼◀▶ pour choisir l'endroit auquel vous voulez déplacer le chapitre puis appuyez sur ENTER. Le menu mis à jour est affiché.

# **Recherche temporelle HDD -RWVR -RWVideo +RW +R -R RAM**

Vous pouvez sélectionner le début d'un titre en recherchant à travers la durée temporelle. Sélectionnez le titre que vous voulez rechercher et appuyez sur ENTER. Sélectionnez [Heure] dans l'option [Chercher] du menu sur la gauche de l'écran et appuyez sur ENTER pour afficher le menu [Chercher].

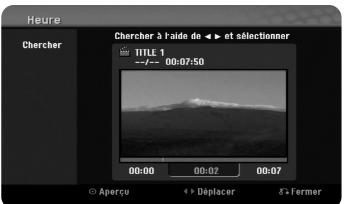

Utilisez <  $\blacktriangleright$  pour trouver le moment auquel vous voulez commencer. Chaque fois que vous appuyez sur <  $\blacktriangleright$  vous avancez de 1 minute, et si vous appuyez et maintenez enfoncée ◀ ▶ vous avancez de 5 minutes. Appuyez sur ENTER pour voir un titre depuis le moment sélectionné.

## **Trier les titres HDD**

**30**

Appuyez sur ENTER pour afficher le menu. Sélectionnez [Sort] et appuyez sur ENTER pour voir les options supplémentaires. Ici vous pouvez choisir de trier les titres selon [Date] (si elles ont été gravées), [Titre] (ordre alphabétique) ou [Catégorie] (par genre).

#### **Combiner des titres HDD**

Utilisez cette fonction pour fondre le titre sélectionné avec un autre titre. Sélectionnez un titre et appuyez sur ENTER. Sélectionnez [Assembler] dans l'option [Editer] puis appuyez sur ENTER. Sélectionnez le titre que vous voulez combiner avec le titre actuel et appuyez sur ENTER pour confirmer.

#### **Cacher un chapitre ou un titre +RW +R**

Vous pouvez sauter parmi les chapitres et les titres sans les effacer réellement. Sélectionnez le chapitre ou le titre que vous voulez cacher et appuyez sur ENTER. Sélectionnez [Masquer] dans l'option [Editer] et appuyez sur ENTER.

Si vous voulez récupérer un titre ou un chapitre caché, sélectionnez le titre ou le chapitre caché et appuyez sur ENTER. Sélectionnez [Afficher] dans l'option [Editer] et appuyez sur ENTER pour le récupérer.

## **Diviser un titre HDD +RW**

Utilisez cette fonction pour séparer un titre en deux. Sélectionnez le titre que vous voulez diviser et appuyez sur ENTER. Sélectionnez [Diviser] dans l'option [Editer] du menu sur la gauche de l'écran et appuyez sur ENTER pour afficher le menu [Diviser]. Trouvez le point de division avec les touches PLAY, SCAN, PAUSE/STEP et appuyez sur ENTER pendant que l'option [Diviser] est sélectionnée. L'écran de lecture monter le point de division. Sélectionnez [Effectué] et appuyez sur ENTER pour diviser. Vous ne pouvez pas sélectionner un point de division inférieur à 3 secondes.

#### **Protéger un titre -RWVR +RW +R RAM**

Utilisez cette fonction pour protéger un titre contre la gravure, l'édition ou l'effacement accidentel. Sélectionnez le titre que vous voulez protéger et appuyez sur ENTER. Sélectionnez [Protéger] dans le menu sur la gauche et appuyez sur ENTER. La marque de blocage apparaitra sur la miniature du titre.

Si vous voulez annuler la protection, sélectionnez le titre protégé et appuyez sur ENTER. Sélectionnez [Déverrouiller] dans le menu à gauche et appuyez sur ENTER pour l'annulation.

#### **Effacer une partie HDD -RWVR RAM**

Vous pouvez effacer une partie du titre.

Sélectionnez le titre dont vous voulez en effacer une partie et appuyez sur ENTER. Sélectionnez [Suppr. Séq] dans [Editer] du menu sur la gauche de l'écran et appuyez sur ENTER pour afficher le menu [Suppr. Séq]. Vous pouvez trouver le point avec les touches PLAY, SCAN et PAUSE/STEP.

[Début]: Sélectionnez le point de début de la partie à effacer et appuyez sur ENTER.

[Fin]: Sélectionnez le point de finalisation de la partie à effacer et appuyez sur ENTER.

[Partie suiv]: Appuyez sur ENTER pour effacer une partie supplémentaire (HDD seulement).

[Annuler]: Appuyez sur ENTER pour annuler la sélection de partie. [Effectué]: Appuyez sur ENTER pour effacer la partie sélectionnée.

## **Nommer un titre**

Si un titre est gravé avec cet appareil, le nom du titre sera un numéro. Avec cette fonction, vous pouvez changer un nom de titre.

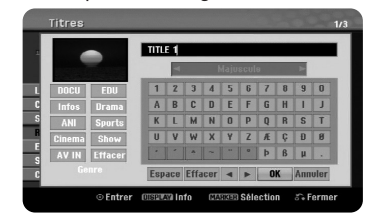

Sélectionnez le titre dont vous voulez changer le nom et appuyez sur ENTER. Sélectionnez [Renommer] ou [Titre] dans le menu sur la gauche de l'écran et appuyez sur ENTER pour afficher le menu du clavier. Utilisez

▲ ▼ ◀ ▶ pour sélectionner un caractère puis appuyez sur ENTER pour confirmer votre sélection dans le menu du clavier.

[OK]: Termine la tâche.

[Annuler]: Annule les caractères introduits.

[Espace]: Introduit un espace dans la position du curseur. [Effacer]: Efface le caractère antérieur à la position du curseur.

Vous pouvez utiliser les touches de la télécommande pour introduire le nom.

PLAY ( $\blacktriangleright$ ): Introduit un espace sur la position du curseur.

II (PAUSE/STEP): Efface le caractère suivant à la position du curseur. STOP), CLEAR: Efface le caractère antérieur à la position du curseur.

 $\blacktriangleright\blacktriangleright\blacktriangleright\blacktriangleright\blacktriangleright\blacktriangleright$ : Déplace le curseur vers la gauche ou la droite.

MENU/LIST, DISPLAY: Change le jeu de caractères à la position du curseur. Numéros (0-9): Introduisent les caractères correspondants sur la position du curseur.

Vous pouvez indiquer un genre pour le titre du HDD sélectionné. Si un caractère est souligné dans le menu du clavier, appuyez sur b jusqu'à ce que le curseur saute vers le champ Genre. Choisissez le genre désiré et appuyez sur ENTER pour le sélectionner. Le nom du genre choisi apparaîtra sur le coin droit et bas de la miniature du titre.

#### **Combiner des chapitres HDD -RWVR +RW +R RAM**

Utilisez cette fonction pour fondre le chapitre sélectionné avec l'adjacent. Sélectionnez un chapitre et appuyez sur ENTER. Sélectionnez l'option [Assembler] pour voir l'indicateur de combinaison parmi les miniatures de chapitre. Appuyez sur ENTER pour combiner les deux chapitres indiqués.

Cette fonction n'est pas disponible sous les conditions ci-dessous.

- $\bullet$  Il y a un seul chapitre dans le titre.
- Le premier chapitre est sélectionné.
- Les chapitres que vous voulez combiner sont créés en effacant une partie d'un titre Originel.
- Les chapitres que vous voulez combiner sont créés à partir de différents titres.
- Un des chapitres de Liste de Lecture que vous voulez combiner a été déplacé.

## **Utilisation du menu Disque**

Avec le menu Liste de titres du mode DVD, vous pouvez utiliser les fonctions de réglage de disque sans avoir à entrer dans le menu SETUP.

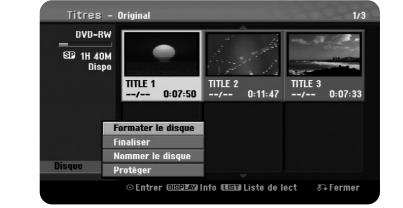

Utilisez ▲▼◀▶pour sélectionner l'option [Disque] du menu Liste de titres DVD et appuyez sur ENTER pour montrer les options secondaires.

[Formater le disque]: Pour formater le disque inséré (page 18). [Finaliser]: Pour finaliser le disque inséré (page 18).

[Annuler]: Pour annuler la finalisation du disque inséré (page 18).

[Nommer le disque]: Pour introduire un nom pour le disque. Ce nom apparait lorsque vous chargez le disque et sur les informations du disque à l'écran (page 19).

[Protéger]: Pour éviter la gravure, l'édition et l'effacement du disque inséré (page 19).

[Déverrouiller]: Pour désactiver la protection.

#### **Ecrasement** +RW

Vous pouvez écraser un titre non protégé avec une nouvelle gravure vidéo. Sélectionnez la chaîne TV ou la source d'entrée que vous voulez graver. Appuyez sur MENU/LIST pour afficher le menu Liste de Titres. Utilisez  $\blacktriangle \blacktriangledown \blacktriangle \blacktriangleright$  pour souligner le titre à écraser et appuyez sur REC pour commencer l'écrasement. Pour arrêter la gravure, appuyez sur STOP.

Si la nouvelle gravure est plus longue que le titre existant et le disque et plein, le suivant titre sera écrasé aussi. Si le titre suivant est protégé, l'écrasement s'arrête au début du titre.

# **Montage d'un titre**

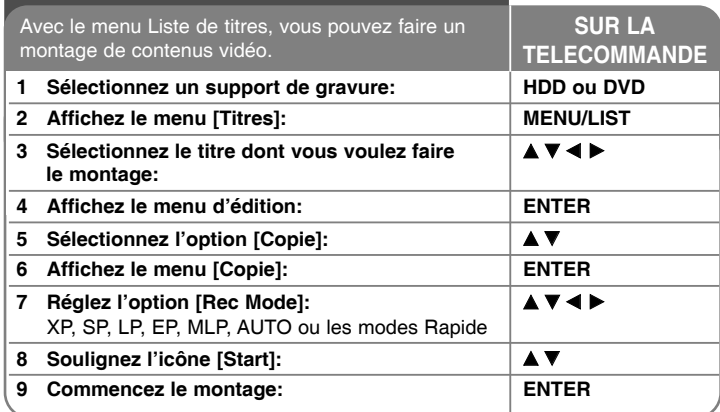

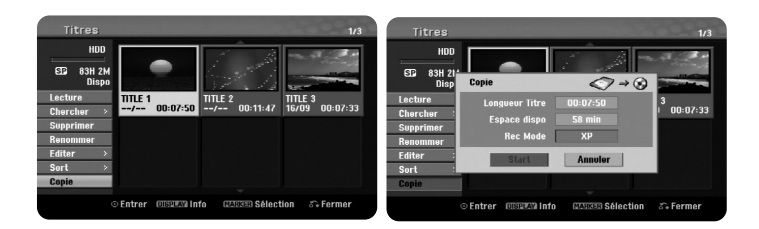

# **Montage d'un titre - autres possibilités**

#### **Avant le montage**

Utilisez les fonctions de copie du graveur pour:

- Sauvegarder des gravures importantes stockées dans le HDD sur un DVD.
- Faire des copies DVD de gravures sur le HDD et les lire sur d'autres lecteurs.
- Transmettre de la vidéo de DVD au HDD pour l'édition.
- Transmettre de la vidéo éditée du HDD à DVD.

## **Sur la copie « Rapide »**

La copie DVD-HDD est une démarche complètement numérique et ne comporte pas de perte de qualité audio ou vidéo. Cela permet de faire des copies rapides, faciles et utiles.

Lorsque vous copiez du HDD à DVD, la vitesse de la copie dépend du mode de gravure et du type de disque DVD utilisé. La copie rapide est possible avec des titres vidéo originels sans éditer, et ne sera pas possible avec un disque initialisé sur un autre graveur.

Si vous faites un montage d'un titre du HDD vers un DVD-RW ou DVD-RAM en mode VR, le mode [Rapide] ne sera pas disponible pour des titres du HDD édités ou des titres gravure extrait. Ce mode ne peut être utilisé que pour la copie de contenu en mode VR sur le disque dur. Le mode [Rapide] ne sera pas non plus possible depuis un DVD-RW ou DVD-RAM en mode VR vers le HDD.

#### **Montage de plusieurs titres du HDD vers DVD HDD**

Vous pouvez sélectionner plusieurs titres avec la touche MARKER. Appuyez sur MARKER sur les titres désirés et appuyez sur ENTER pour afficher le menu sur la gauche de l'écran. Dans le menu à gauche de l'écran, sélectionnez l'option [Copie] et appuyez sur ENTER pour afficher le menu [Copie]. Utilisez ▲ ▼ → **▶** pour sélectionner l'icône [Start] et appuyez sur ENTER pour confirmer.

## **Montage d'un titre en cours de lecture +R -R**

Cette fonction copie un seul titre vers le HDD en temps réel. Lorsque vous commencez la copie, la lecture saute au début du titre et continue jusqu'à la fin, où la gravure s'arrête automatiquement. La copie aura lieu sous le mode de gravure (XP, SP, LP, EP ou MLP) actuellement réglé dans le menu Configuration.

Pendant la lecture DVD, appuyez sur HOME pour afficher le menu HOME. Sélectionnez [Copie] dans [Menu facile] et appuyez sur ENTER pour commencer. L'option [Copie] du menu HOME sera activée seulement pour les titres des DVD±R ou DVD-ROM finalisés sans protection contre copie.

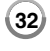

# **Codes langue**

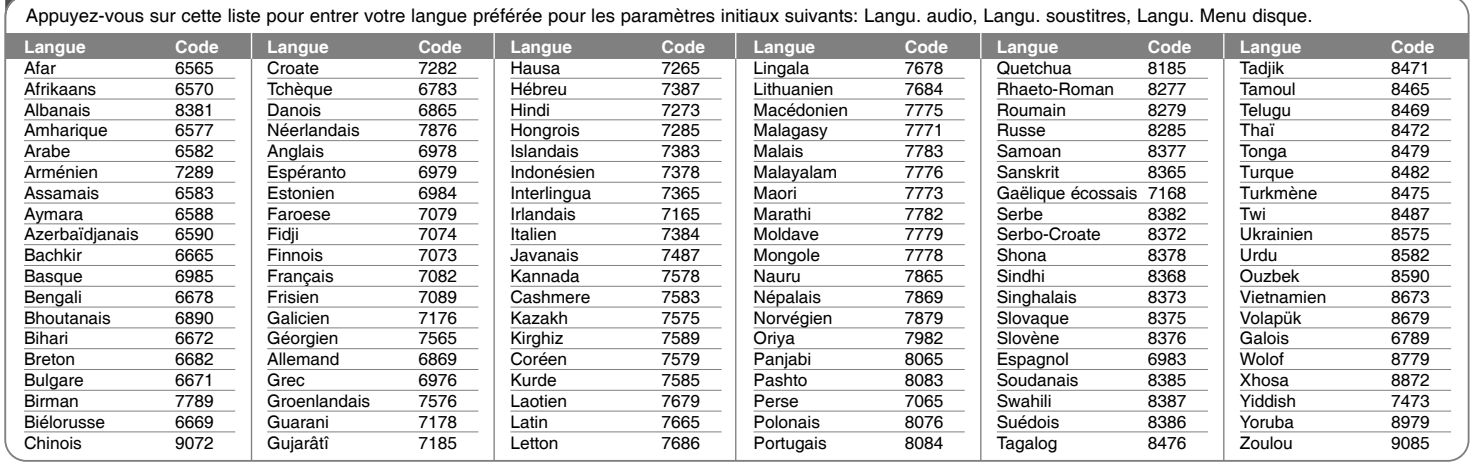

# **Codes régions**

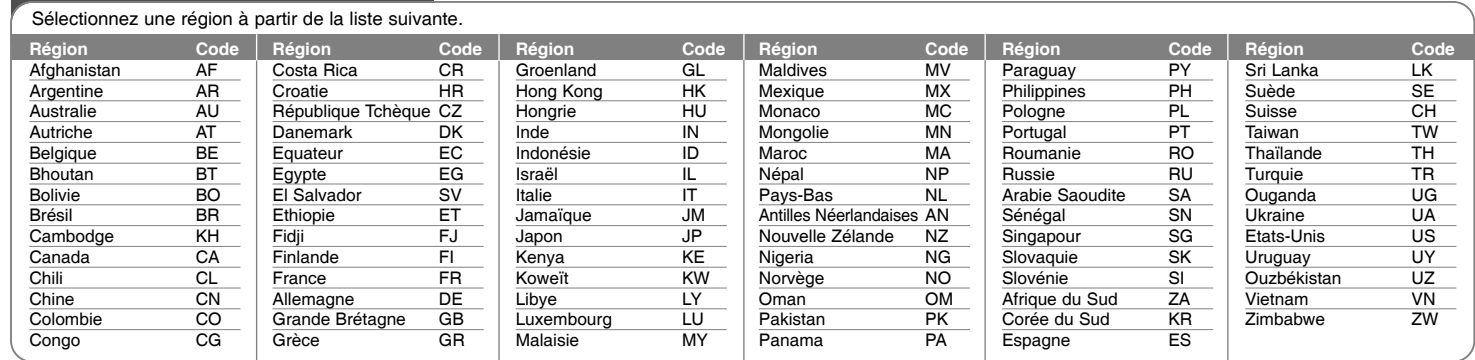

# **Dépannage**

## **Général**

#### **L'appareil ne s'allume pas.**

<sup>b</sup> Branchez fermement le câble d'alimentation à la prise murale.

#### **Il n'y a pas d'image.**

- <sup>b</sup> Sélectionnez le mode d'entrée vidéo convenable sur la TV pour que l'image issue de l'appareil soit affichée à l'écran de la TV.
- $\rightarrow$  Connectez fermement la liaison vidéo.
- <sup>b</sup> Vérifiez que [Format sortie vidéo] du menu Configuration est correctement réglé en fonction de votre connexion vidéo.

#### **Il y a de la neige à l'écran.**

- ◆ Vous lisez un disque gravé sous un système de couleur différent à celui de votre TV.
- <sup>b</sup> Le signal vidéo issu de la composante externe est protégé contre copie.
- ◆ Réglez une résolution acceptée par votre téléviseur.

#### **Impossible de trouver la chaîne.**

 $\rightarrow$  Impossible de trouver la chaîne.

#### **Il n'y a pas de son.**

- $\rightarrow$  Reliez fermement la connexion audio.
- <sup>b</sup> Le réglage de source d'entrée de l'amplificateur ou la connexion à l'amplificateur est incorrecte.
- ◆ L'appareil est en mode balayage, mouvement lent ou pause.

#### **La télécommande ne marche pas correctement.**

- <sup>b</sup> La télécommande n'est pas dirigée vers le capteur infrarouge de l'appareil.
- $\rightarrow$  La télécommande est trop loin de l'appareil.
- <sup>b</sup> Il y a un obstacle entre la télécommande et l'appareil.
- $\rightarrow$  La pile de la télécommande est vide.

# **Lecture**

#### **L'appareil ne démarre pas la lecture**

- <sup>b</sup> Insérez un disque avec du contenu. (Vérifiez le type de disque, le système de couleur et le code de région.)
- $\rightarrow$  Introduisez le disque avec la face inscriptible vers le bas.
- <sup>b</sup> Introduisez correctement le disque dans la fente et dans la guide.
- $\rightarrow$  Nettoyez le disque.
- <sup>b</sup> Annulez la fonction de Classement ou changez le niveau de classement.

#### **Impossible de lire sur un autre lecteur un disque gravé sur cet appareil.**

- $\rightarrow$  Finalisez le disque.
- <sup>b</sup> Vérifiez la compatibilité de disques du lecteur.
- <sup>b</sup> Introduisez correctement le disque dans la fente et dans la guide.
- ◆ Les disques gravés avec du matériel à une seule copie sont impossibles à lire sur d'autres lecteurs.

#### **Impossible de changer l'angle.**

- $\rightarrow$  Les angles ne sont pas gravés sur le DVD Vidéo en cours de lecture.
- <sup>b</sup> Il est impossible de changer les angles pour des titres gravés sur cet appareil.

#### **Impossible de changer ou de désactiver la langue des sous-titres**

- $\rightarrow$  Les sous-titres ne sont pas gravés sur le DVD Vidéo en cours de lecture.
- $\rightarrow$  Il est impossible de changer les titres gravés sur cet appareil.

#### **Impossible de lire des fichiers MP3/WMA/JPEG/DivX.**

- Les fichiers ne sont pas gravés avec un format que l'appareil puisse traiter.
- <sup>b</sup> L'appareil n'est pas compatible avec le codec du fichier DivX.
- $\rightarrow$  La résolution est supérieure à celle que peut traiter l'appareil.

## **Gravure**

#### **Impossible de graver ou gravure échouée.**

- ◆ Vérifiez l'espace disponible sur le disque.
- <sup>b</sup> Vérifiez que la source que vous essayez de graver n'est pas protégée contre copie.
- $\rightarrow$  Une panne électrique peut être survenue pendant la gravure.
- **→ Utilisez un disque formaté en mode VR pour copier du matériel à une** seule copie.

#### **Le minuteur de gravure échoue.**

- $\rightarrow$  L'horloge n'est pas réglée sur l'heure correcte.
- <sup>b</sup> L'heure de début de la gravure est déjà passée.
- <sup>b</sup> Deux gravures programmées se superposent, et seulement la première sera gravée complètement.
- ◆ Pendant le réglage de la chaîne à graver, assurez-vous de régler le syntoniseur incorporé à l'appareil et non celui du téléviseur.

#### **La gravure et/ou la lecture audio stéréo n'est pas présente.**

- ◆ Le téléviseur n'est pas compatible avec le stéréo.
- <sup>b</sup> L'émission diffusée n'est pas en format stéréo.
- ◆ Les jacks A/V OUTPUT de l'appareil ne sont pas reliés aux prises A/V IN du téléviseur.

#### **HDMI**

#### **Le dispositif HDMI connecté n'affiche aucune image.**

- <sup>b</sup> Essayez en débranchant et en rebranchant le câble HDMI.
- <sup>b</sup> Essayez en éteignant et en rallumant le dispositif HDMI.
- <sup>b</sup> L'entrée vidéo du dispositif connecté est réglée correctement pour cet appareil.
- $\rightarrow$  Le câble HDMI que vous utilisez est complètement compatible avec HDMI. Un câble non standard peut ne pas afficher des images.
- $\rightarrow$  Non tous les dispositifs DVI compatibles avec HDCP marchent avec cet appareil.

#### **Le dispositif HDMI n'émet pas de sons.**

- <sup>b</sup> Certains dispositifs compatibles avec HDMI n'émettent pas de sons (consultez le guide du dispositif connecté).
- $\rightarrow$  Si votre téléviseur n'est pas capable de traiter une fréquence d'échantillonnage de 96 kHz, réglez l'option [Fréq. d'échant.] sur [48 kHz] dans le menu de configuration. Lorsque vous faites ce choix, cet appareil convertit automatiquement les signaux 96 kHz en 48 kHz.
- <sup>b</sup> Si votre téléviseur n'est pas équipé avec des décodeurs Dolby Digital et MPEG, réglez les options [Dolby Digital] et [MPEG] sur [PCM] dans le menu de configuration.
- <sup>b</sup> Si votre téléviseur n'est pas équipé avec un décodeur DTS, réglez l'option [DTS] sur [Arrêt]. Pour jouir du son surround multicanaux, vous devez relier cet appareil à un récepteur compatible avec DTS au moyen d'une des sorties audio numérique.

#### **Réinitialisation de l'appareil**

#### **Si vous observez un des symptômes suivants.**

- L'appareil est branché, mais il ne s'allume pas et ne s'éteint pas.
- L'affichage du panneau avant ne marche pas.
- L'appareil ne marche pas normalement.

#### **Vous pouvez réinitialiser l'appareil comme suit.**

- Appuyez sur la touche POWER pendant au moins cinq secondes. Cela oblige l'appareil à s'éteindre ; ensuite rallumez-le.
- <sup>z</sup> Débranchez le câble d'alimentation, attendez au moins cinq secondes et rebranchez-le.

# **Caractéristiques Techniques**

# **Générales**

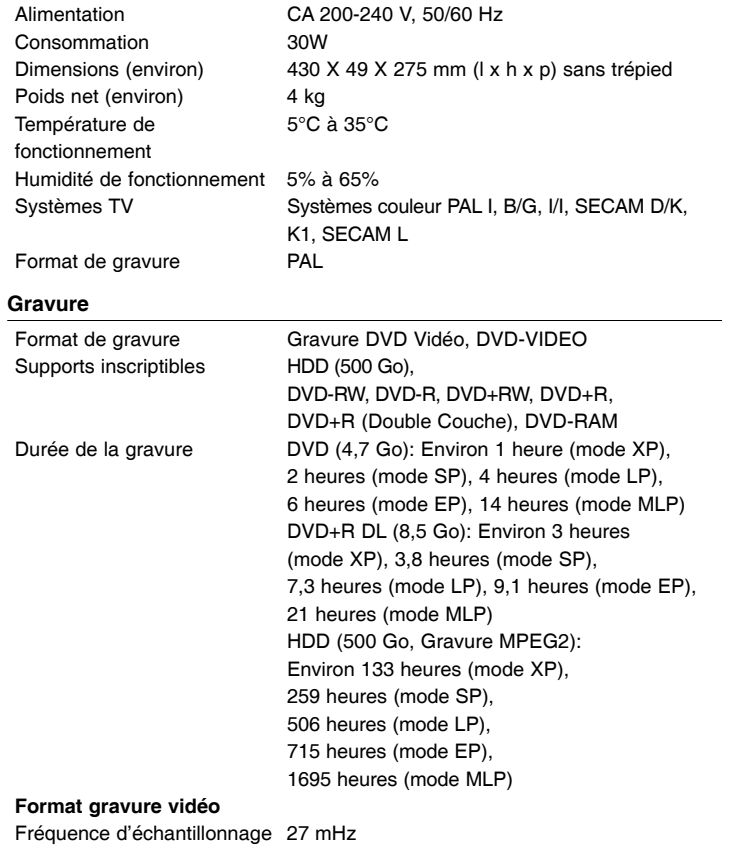

## **Format gravure audio**

Fréquence d'échantillonnage 48kHz Format de compression Dolby Digital

# **Lecture**

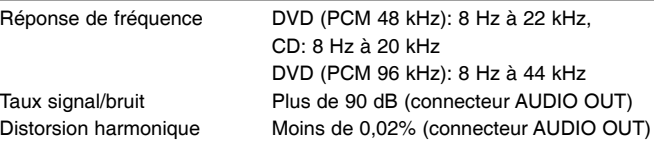

# **Entrées**

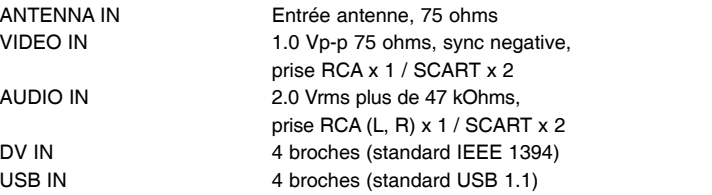

# **Sorties**

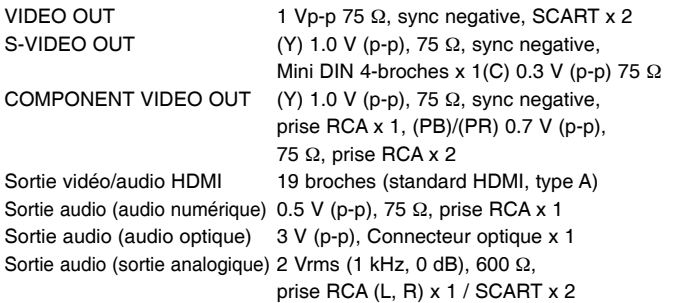

#### **Accessoires**

Câble RF (1), Télécommande (1), Pile (1)

• Le modèle et les spécifications sont susceptibles d'être modifiés sans préavis.

**36**

Format de compression MPEG2